#### Editor Frobbing

Sunday, February 21, 2010

Customizing your editor and kinda what it means to be productive

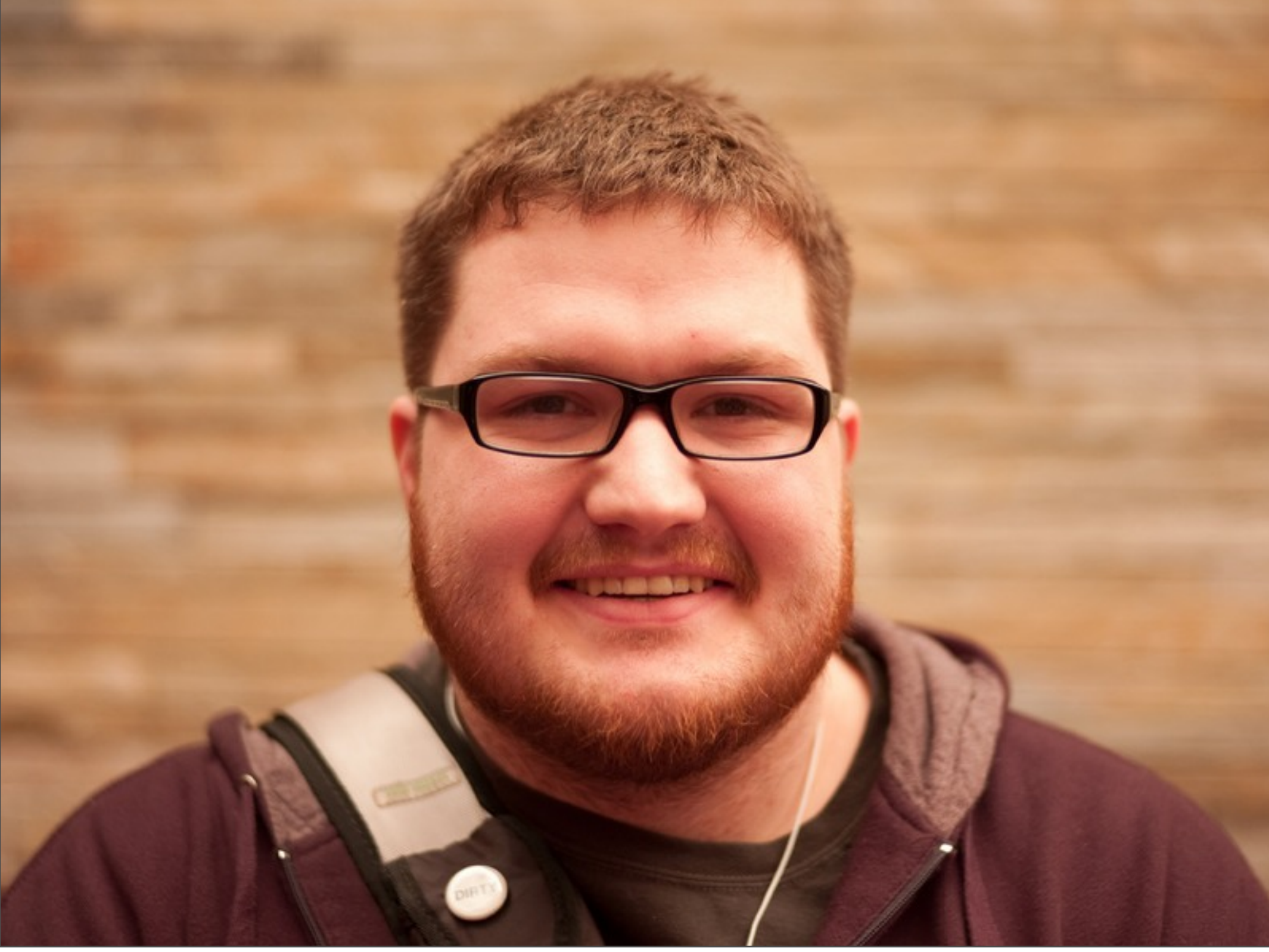

26, Web Developer @ HUGE co-organizer of django-nyc. My Editor Story

# JetBlue<br>
introduc<br>
oriented

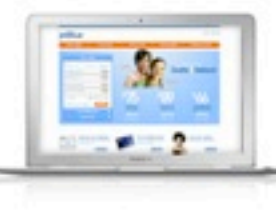

#### jetBlue **AIRWAYS'** Visit Jetblue.com

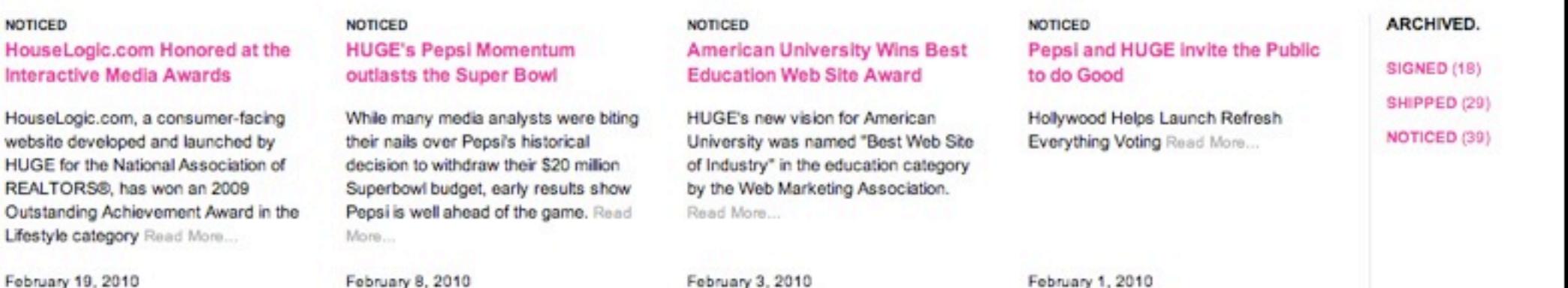

Sunday, February 21, 2010

**NOTICED** HouseLogi Interactive

Outstanding

February 19,

**HUGE** 

Web developer at HUGE Interactive Agency in Brooklyn

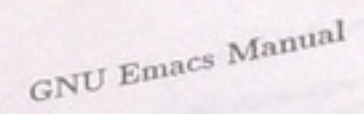

Fifth Edition, Emacs Version  $18$ for Unix Users October 1986

Richard Stallman<br>Richard Stallman<br>

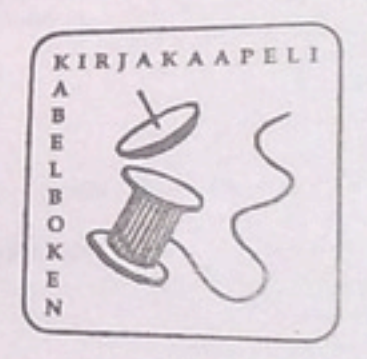

Happy Hacking

Sunday, February 21, 2010 My Editor Story

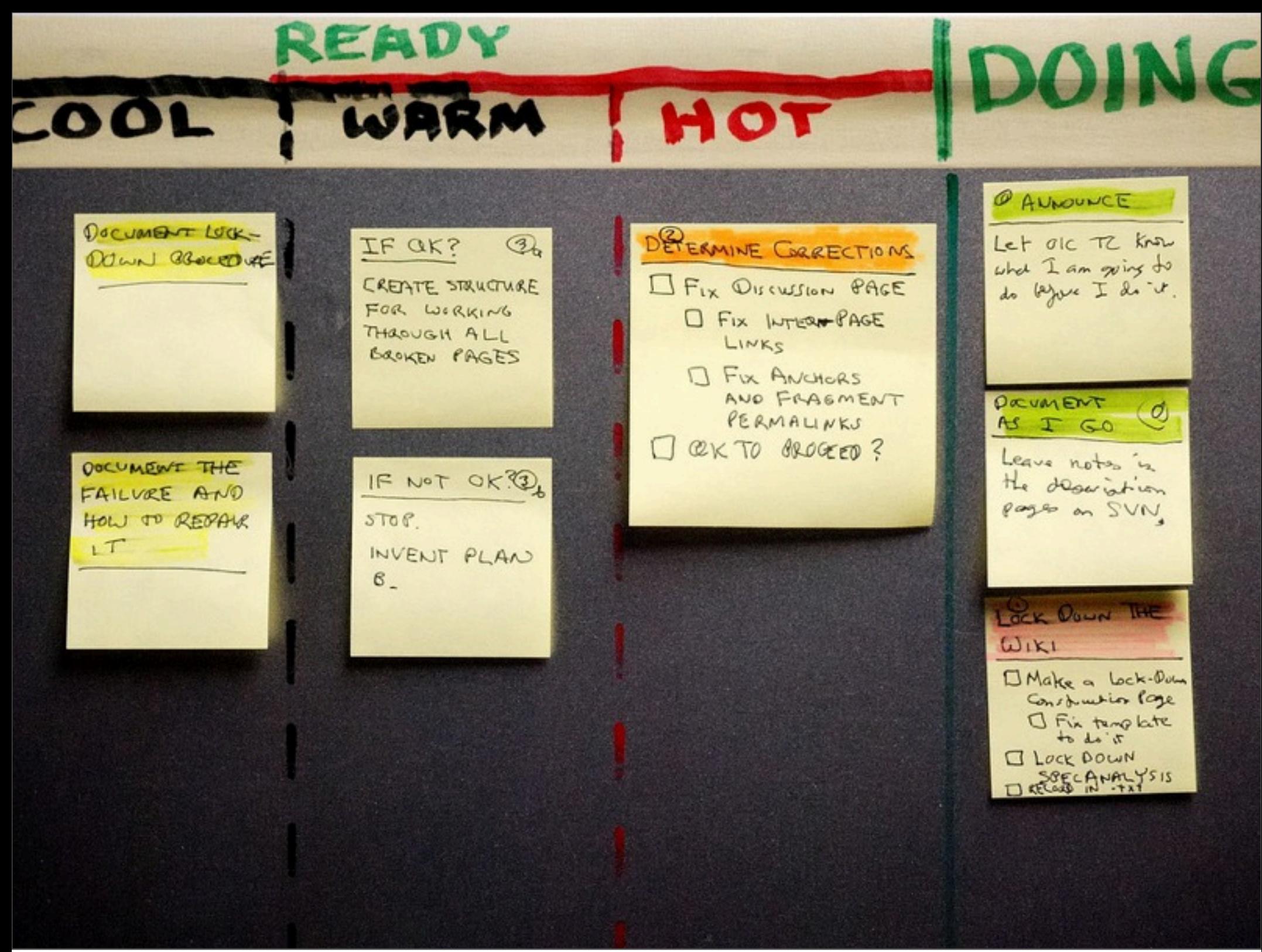

Learning to be Productive Emphasize this is the rest of the talk. 3 things: Notice inefficiency, Survey options, improve.

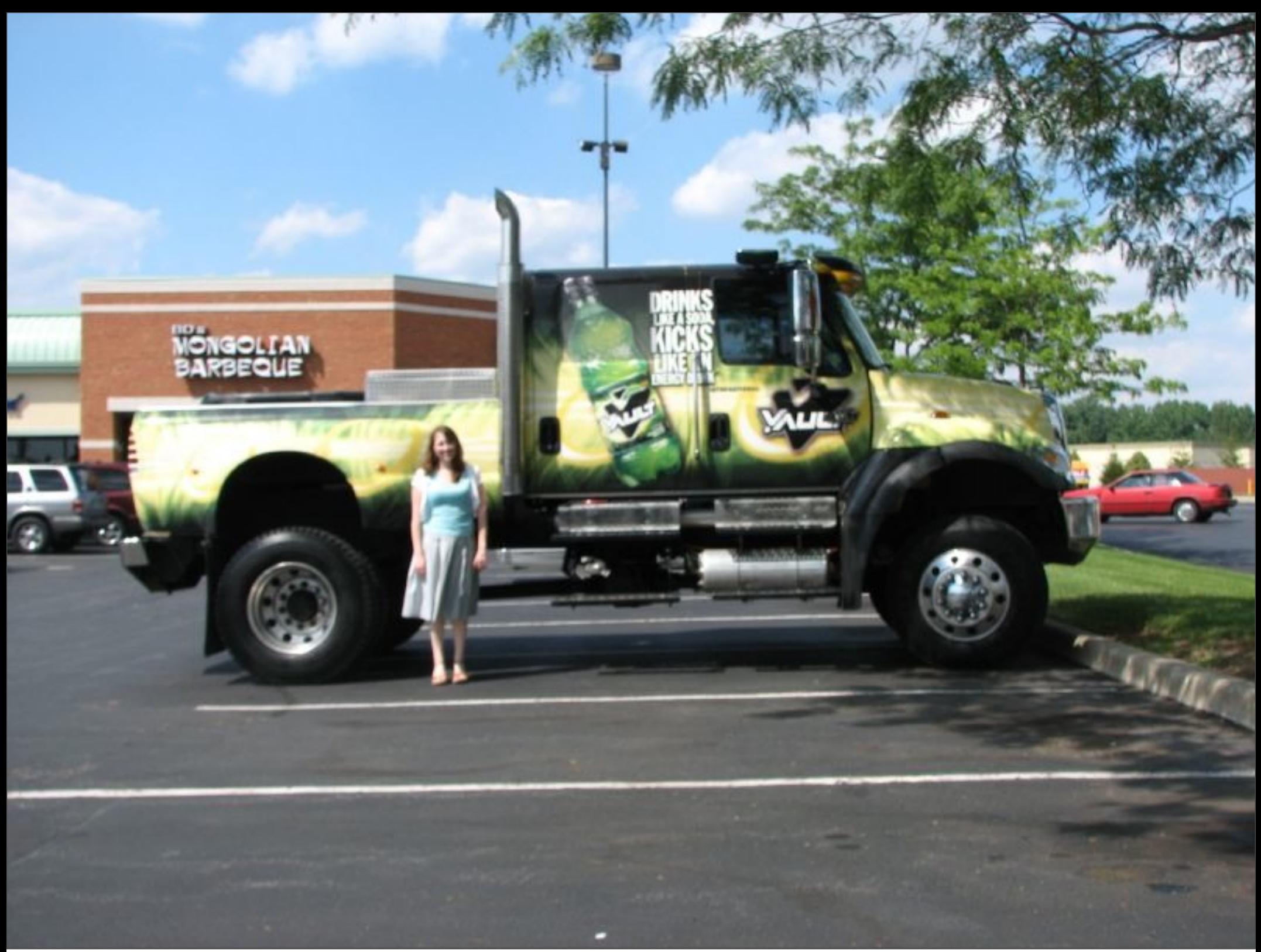

Sunday, February 21, 2010 Catching things that are inefficient.

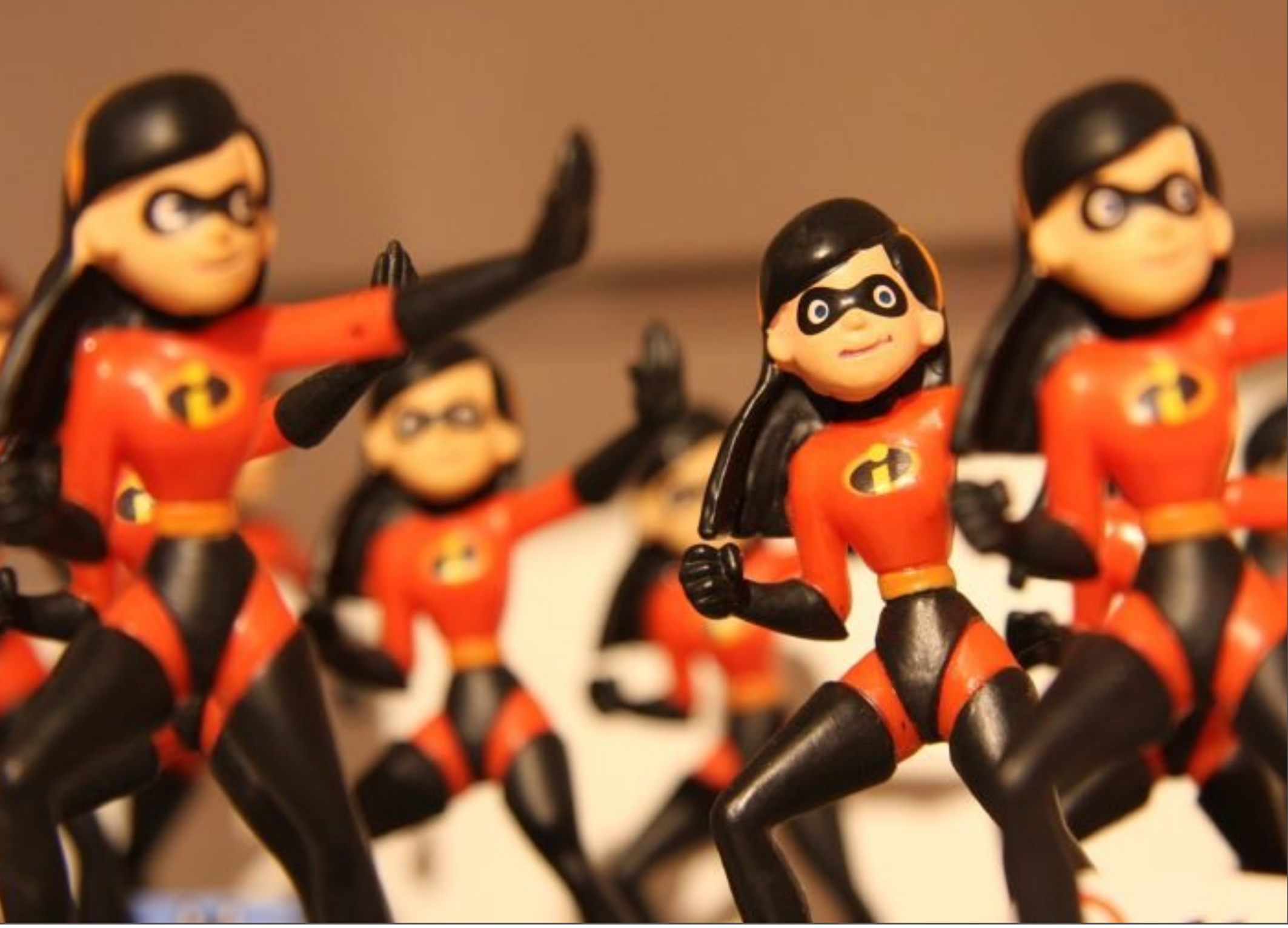

Sunday, February 21, 2010

Key to noticing inefficiencies is noticing repetition. Another is the feeling of "Ugh!" when asked to do something. Like renaming a variable across an entire project w/o refactoring tools or find/replace

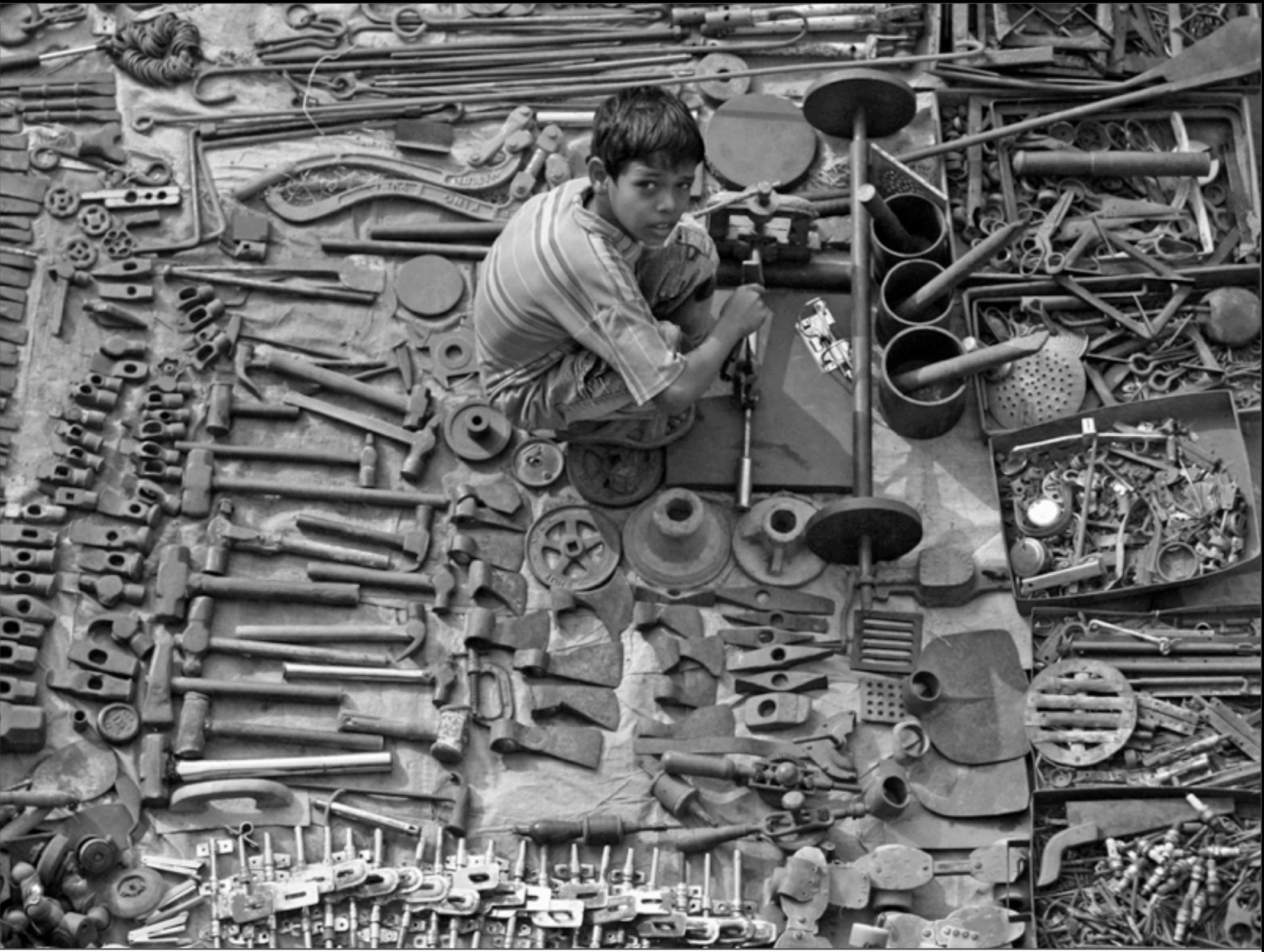

Key to improving your productivity is slowly growing your toolset. Overall philosophy is type less.

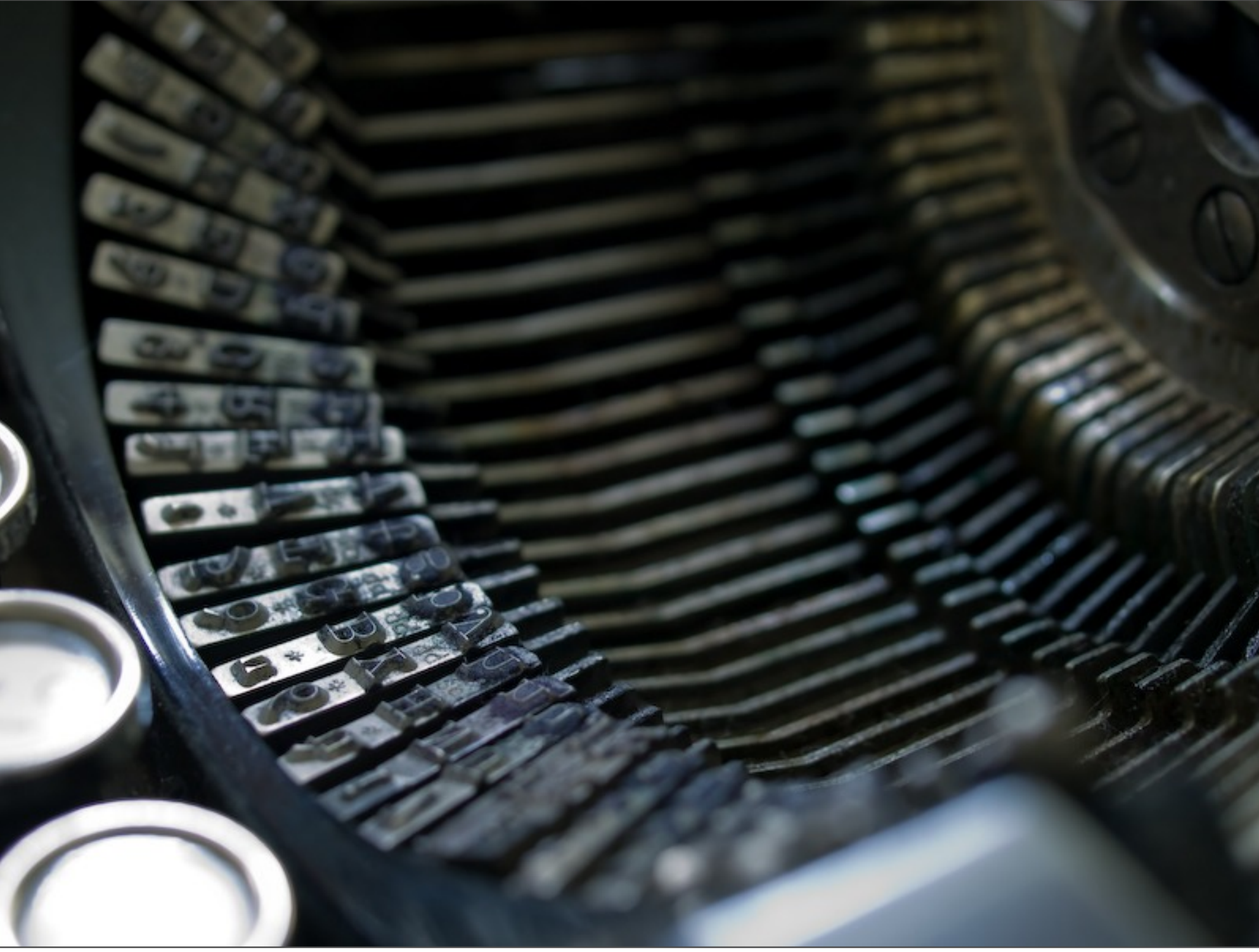

Sunday, February 21, 2010

Learning to type is the first step Without it, you're optimizing the wrong thing.

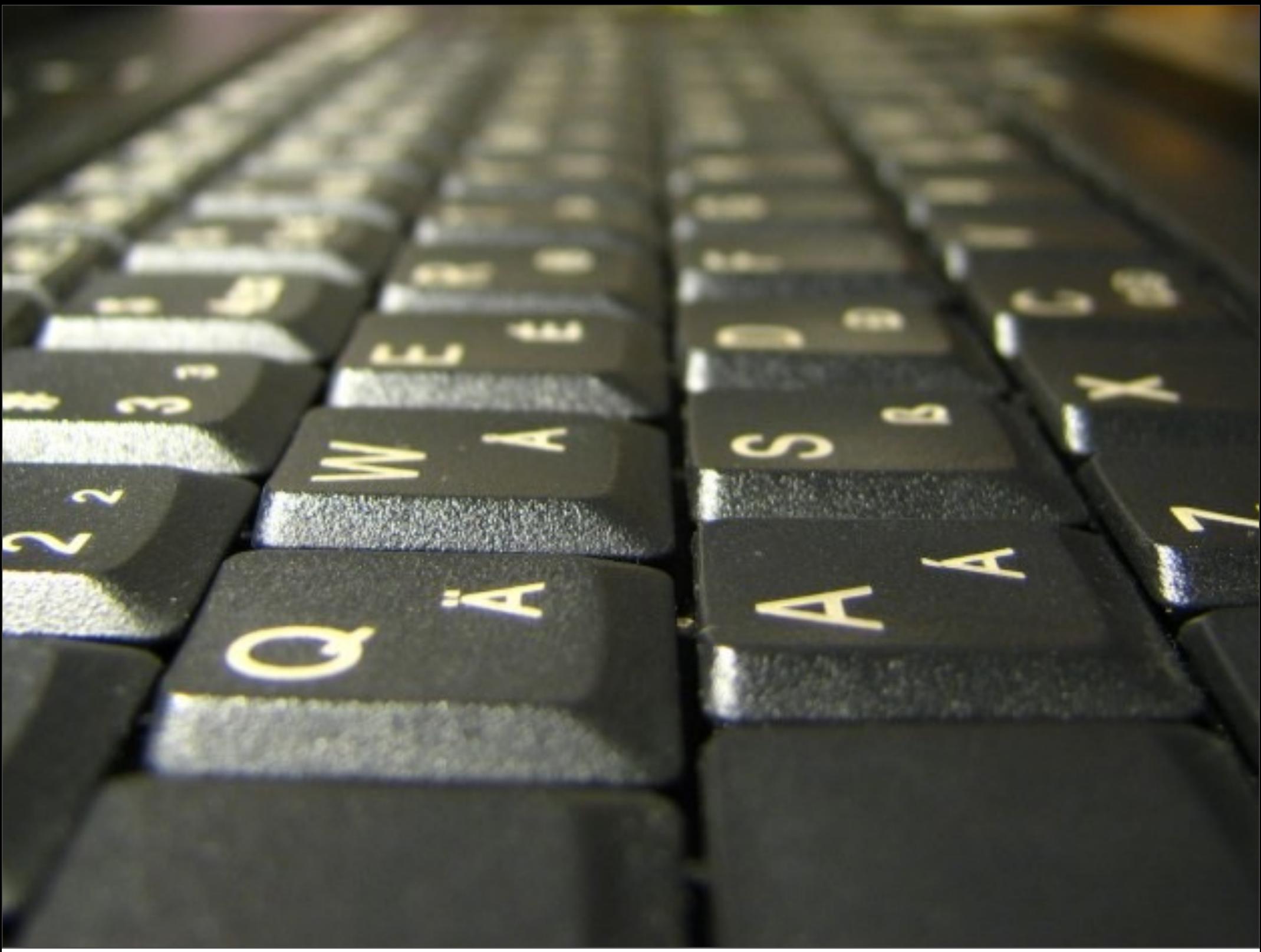

Now don't waste all that typing. For Repetitive tasks, look at making a quick macro.

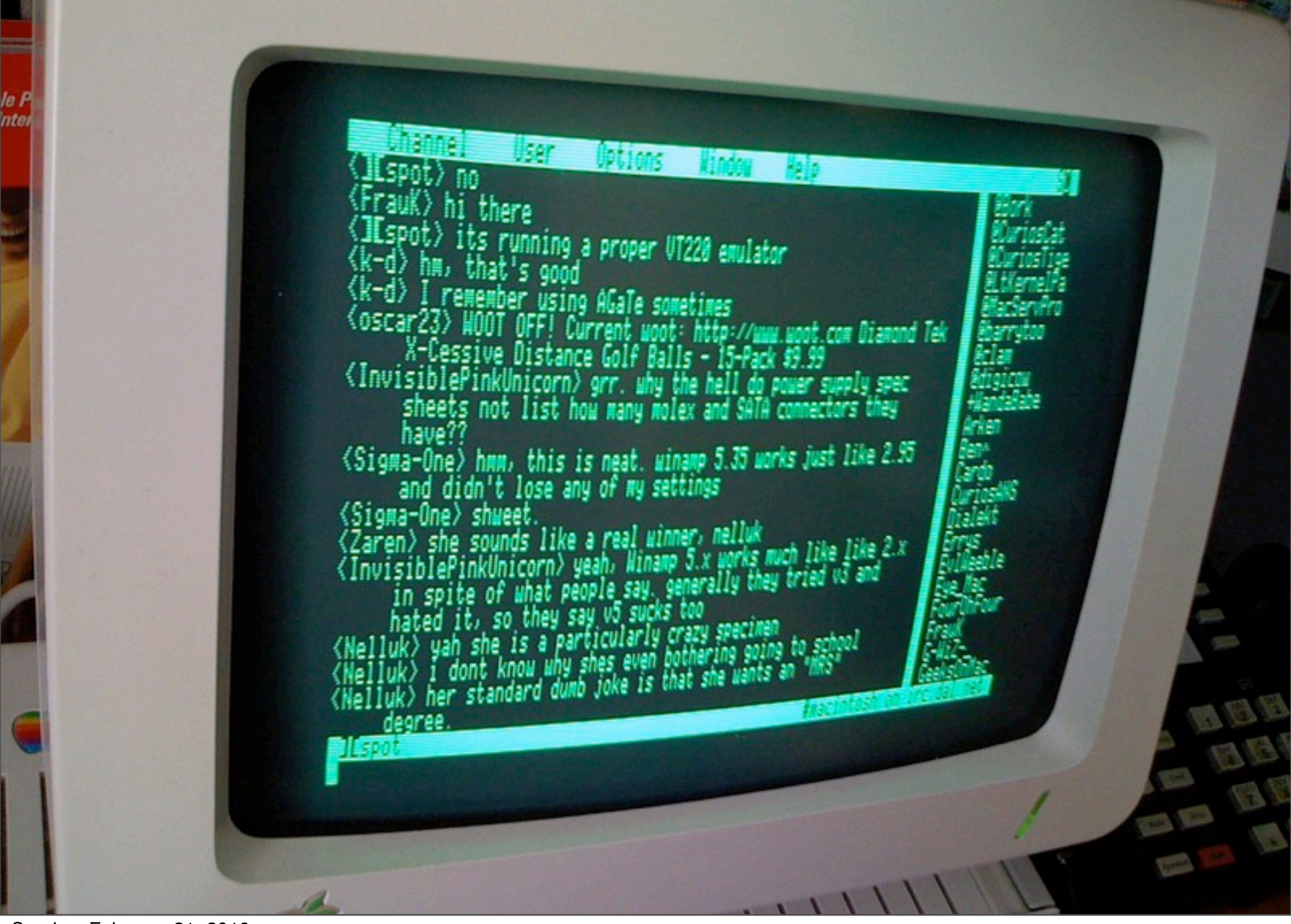

Sunday, February 21, 2010

A good editor will allow you to run a shell command on a region. Good if you already know gnu tools like awk and sed, etc.

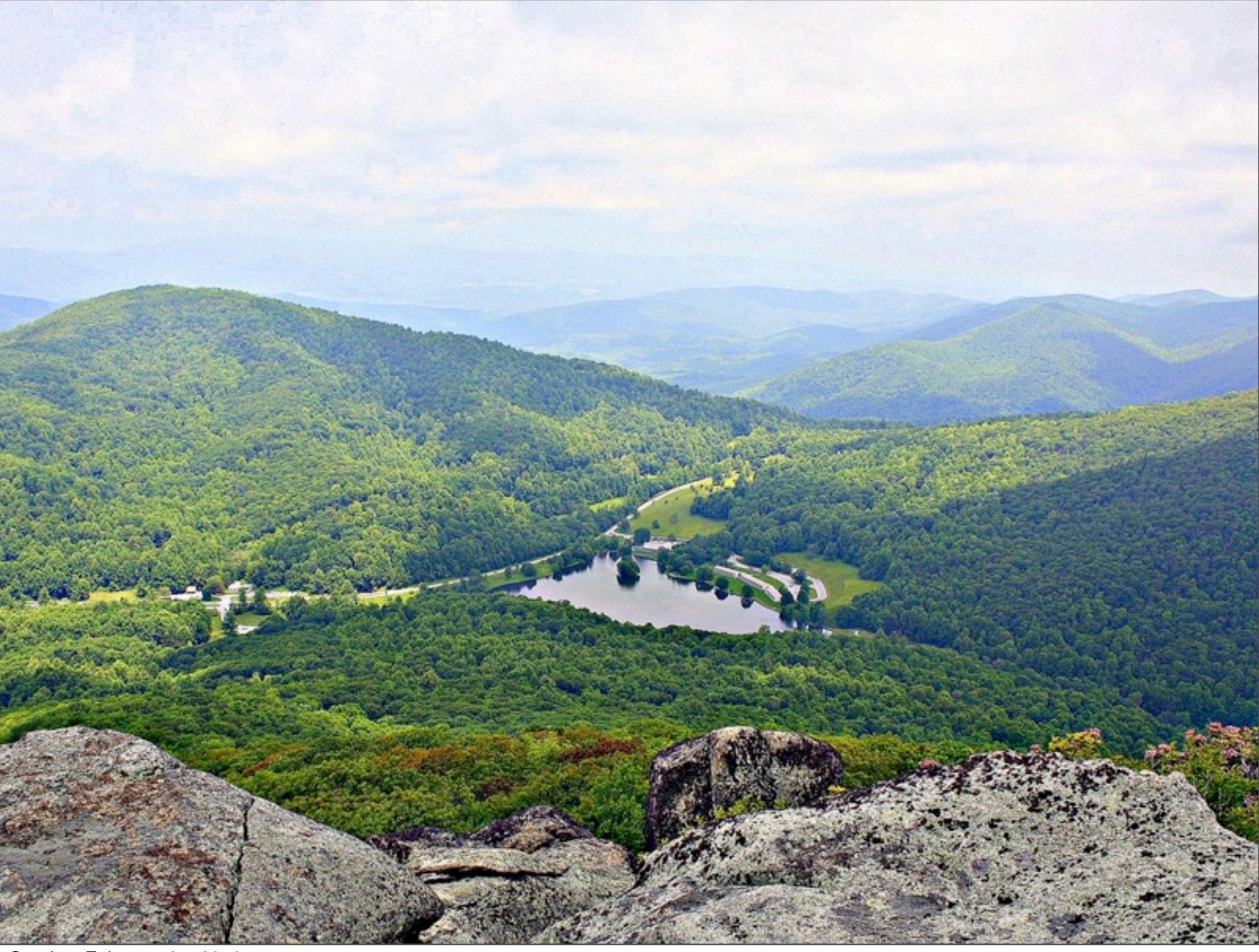

Sunday, February 21, 2010

The best way to "survey the landscape" is to ask friends (or pair programming)

Should really be driven by the things that bother you.

Beware of just surfing productivity tips

Here are a few features that you might want in your editor.

```
142
               for level, consumer in self.consumers:
143
                    if consumer is sys.stdout:
144
                         return level
145
               return self.FATAL
146
147 \odotdef level_matches(self, level, consumer_level):
148<sub>°</sub>149
               >>> L = Logger()\gg L. Level matches (3, 4)
150
151
               False
152
               >>> L. LeveL matches(3, 2)
153
               True
154
               >>> L. LeveL matches(slice(None, 3), 3)
155
               False
156
               >>> L.LeveL_matches(slice(None, 3), 2)
157
               True
  \begin{array}{lll} \text{S} & \text{S} & \text{S} & \text{S} \\ \text{S} & \text{True} & \text{True} \\ \text{S} & \text{S} & \text{S} & \text{True} \\ \text{S} & \text{S} & \text{False} \end{array}163
               if isinstance(level, slice):
164
                    start, stop = level.start, level.stop
                    if start is not None and start > consumer level:
165
166
                         return False
167
                    if stop is not None or stop <= consumer level:
168
                         return False
                    return True
169
170
               else:
171
                    return level >= consumer_level
172
173
          #@classmethod
          def level_for_integer(cls, level):
174 \odot175
               levels = cls.LEVELSif level \langle \theta:
176
177
                    return levels[0]
178
               if level >= len(levels):
```
Basic, but beyond necessary. Allows you to quickly visually parse code. if everything turns green, its a quote missing

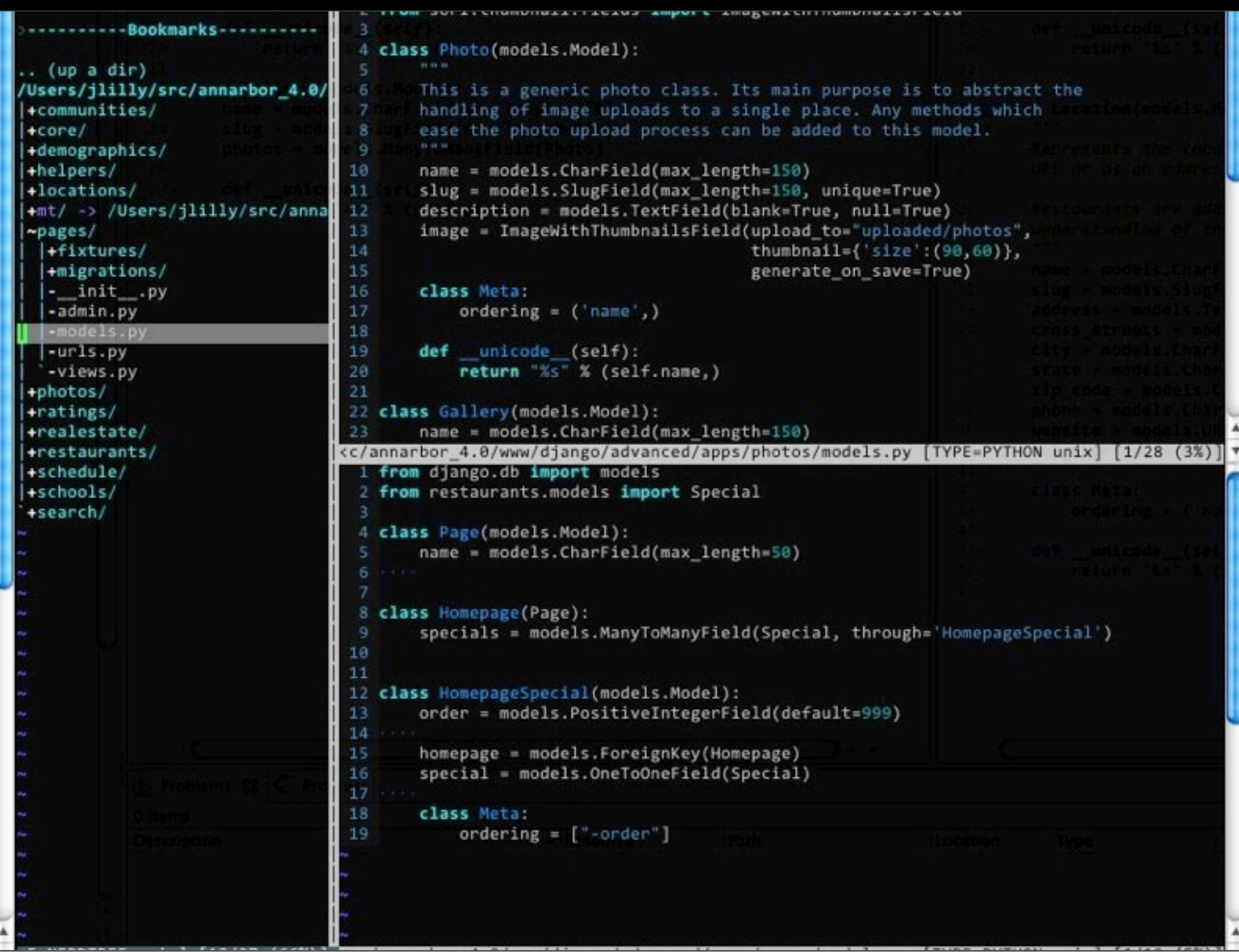

Sunday, February 21, 2010

Allows you to see different contexts at once. Good for looking at related code

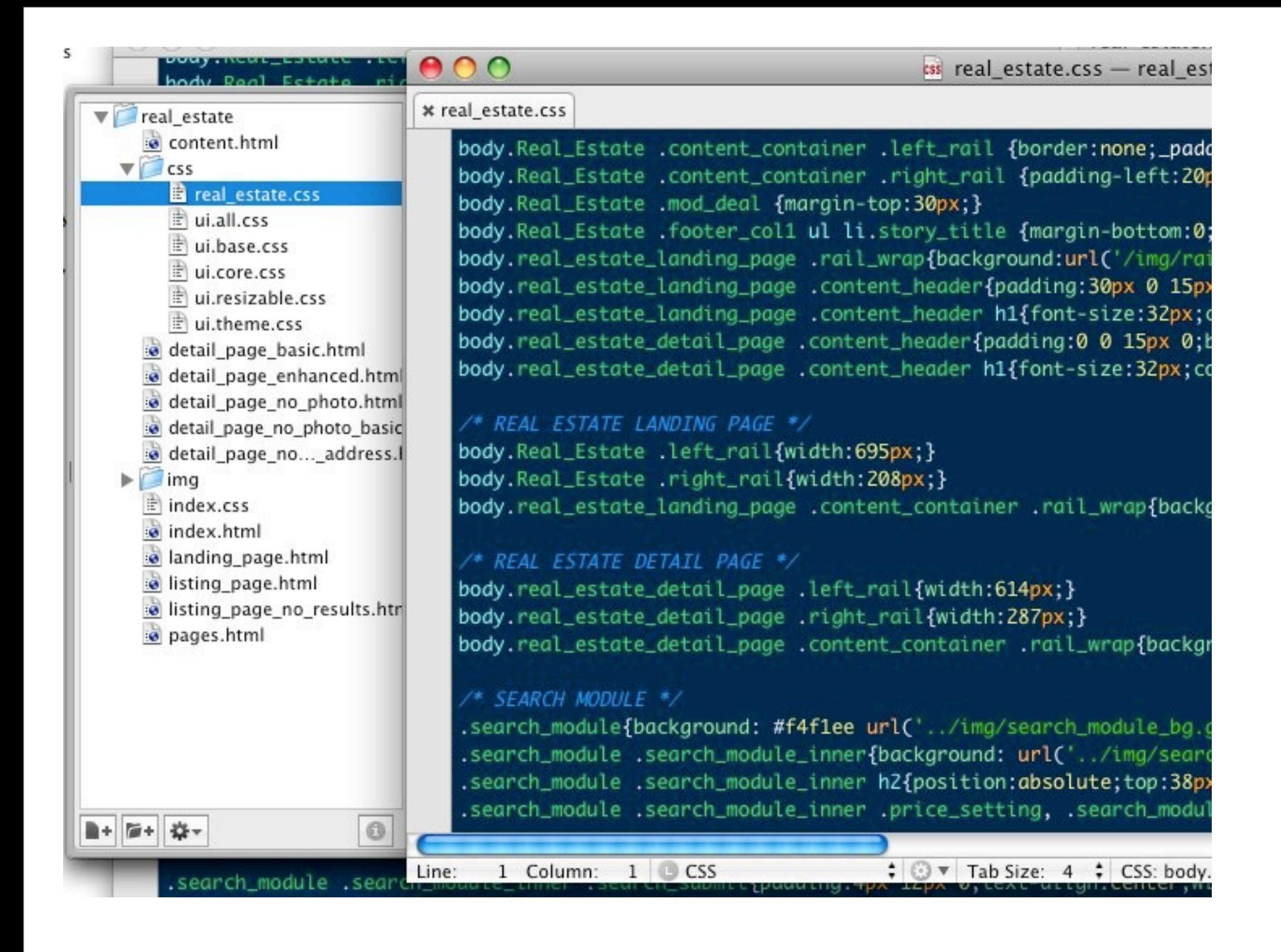

project view allows you to quickly navigate project structure becomes less useful when you have a large project

```
dy.real_estate_detail_page .left_rail{width:614px;}
dy.real_estate_detail_page .right_rail{width:287px;}
dy.real_estate_detail_page .content_container .rail_wrap{background:url('/img/rest
 SEARCH MODULE */
earch_module{background: #f4f1ee url('../img/search_module_bg.gif') repeat-x top
earch_module .search_module_inner{background: url('../img/search_module_icon.gif')
earch_module .search_module_inner h2{position:absolute;top:38px;left:59px;z-index:
earch_module .search_module_inner .price_setting, .search_module .search_module_in
earch_module .search_module_inner .price_setting{border-right:1px solid #b2b2b2;pa
earch_module .search_module_inner .price_setting input{border-top:1px solid #85858
earch_module .search_module_inner .price_setting l<mark>abel{font-weight:bold;}</mark><br>| earch_module .search_module_inner .price_setting <mark>span{p</mark>adding:0 4px;}<br>| earch_module .search_module_inner .price_setting input.valueError {bor
earch_module .search_module_inner .option_settings{padding:5px 20px 0 20px;border-
earch_module .search_module_inner .option_settings select{margin:0 16px 0 0;}
earch_module .search_module_inner
                                      .option_settings select.small{width:80px;}
earch_module .search_module_inner .option_settings select.medium{width:130px;}
earch_module .search_module_inner .option_settings select.large{width:190px;}
earch_module .search_module_inner .option_settings select.no_margin{margin:0;}
earch_module .search_module_inner .option_settings li{margin: 0 0 10px;}
earch_module .search_module_inner .search_submit{padding:4px 12px 0;text-align:cen
```
Situational, but amazing when you need it. shines in ADDING test, rather than replacing text. Faster than a macro or weird regexp find/replace

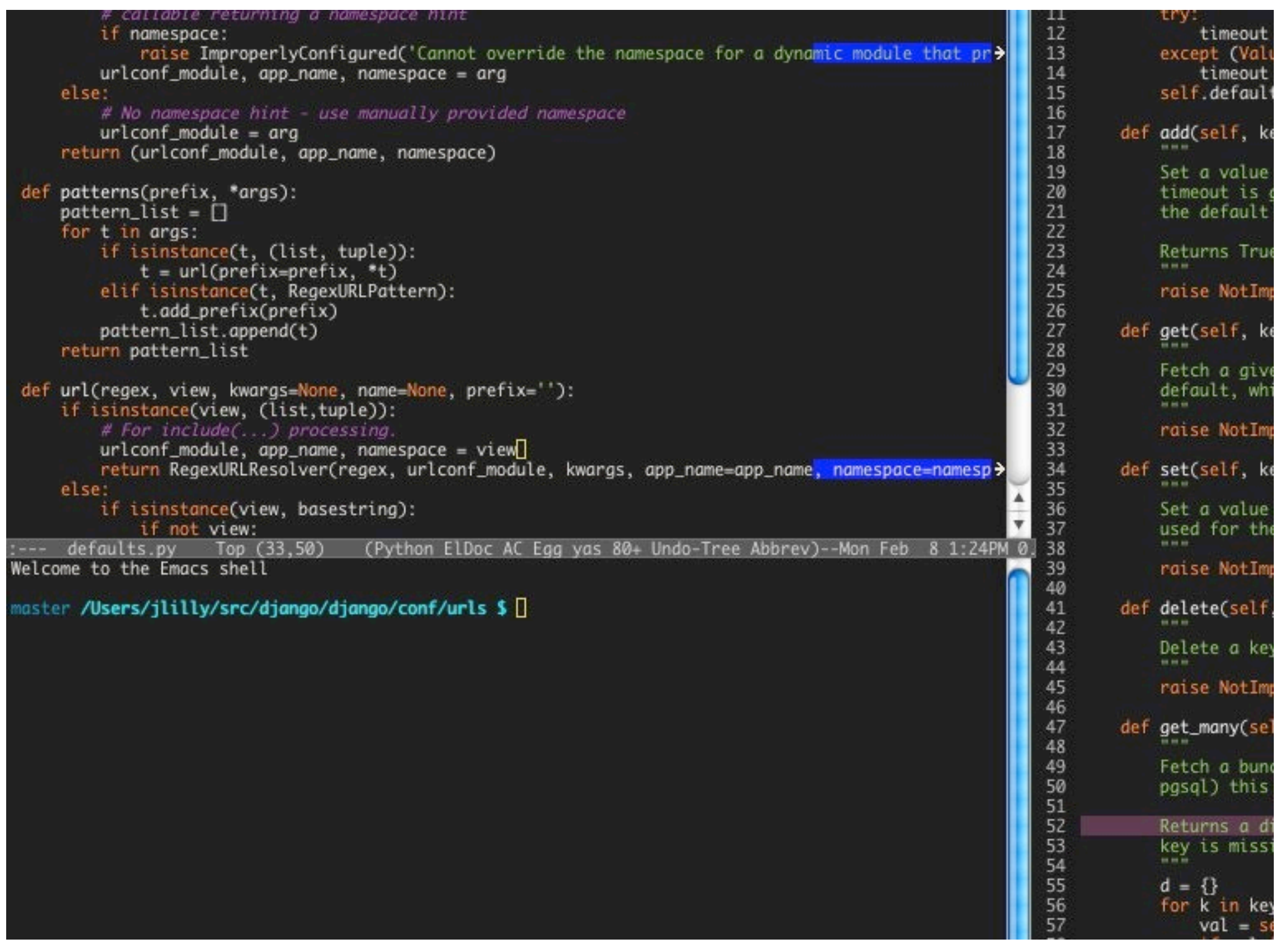

Integration with the shell Provides an "all-in-one" solution

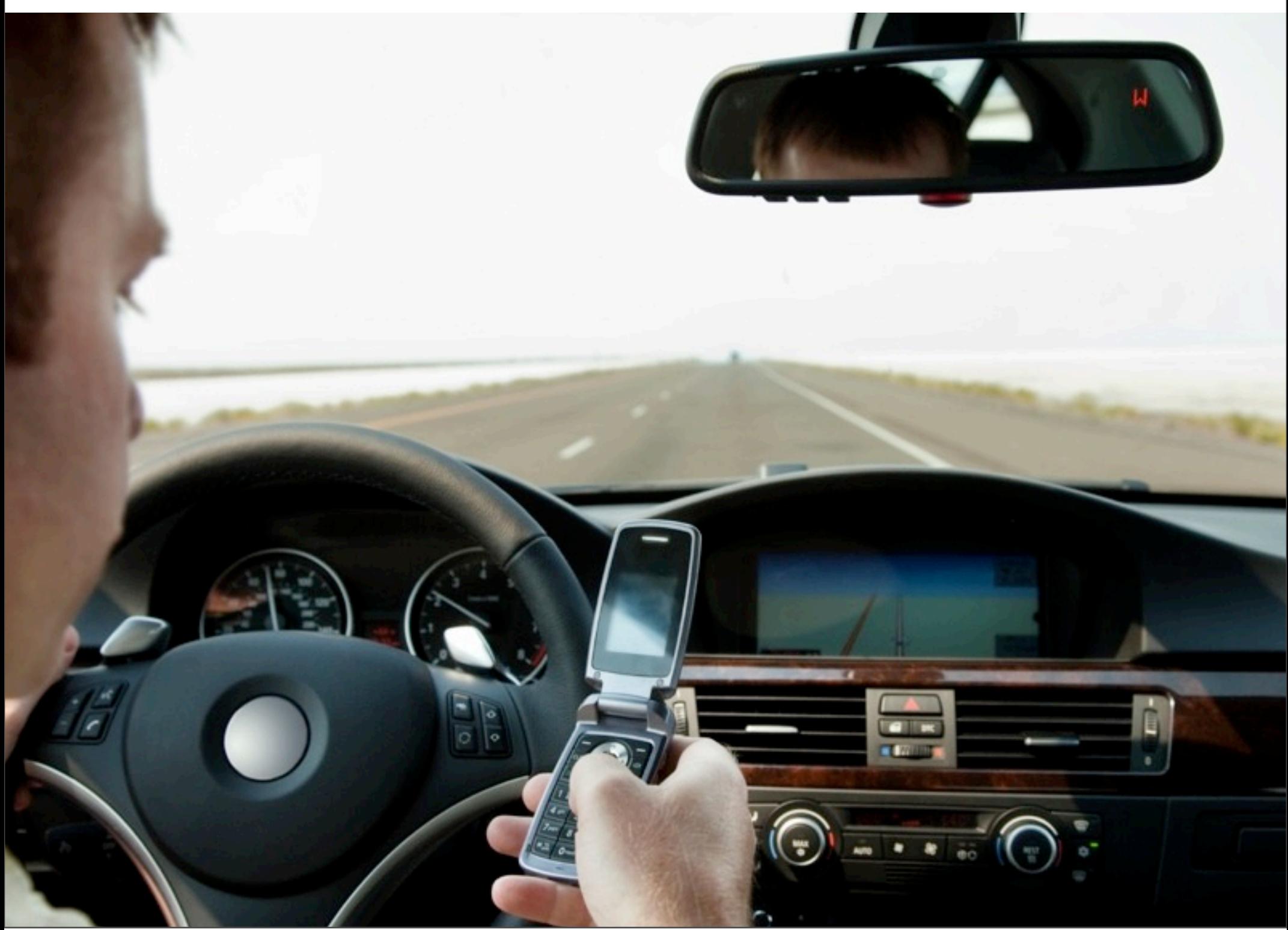

Sunday, February 21, 2010

Don't need to change contexts as often. Don't see the random email, or IM or w/e

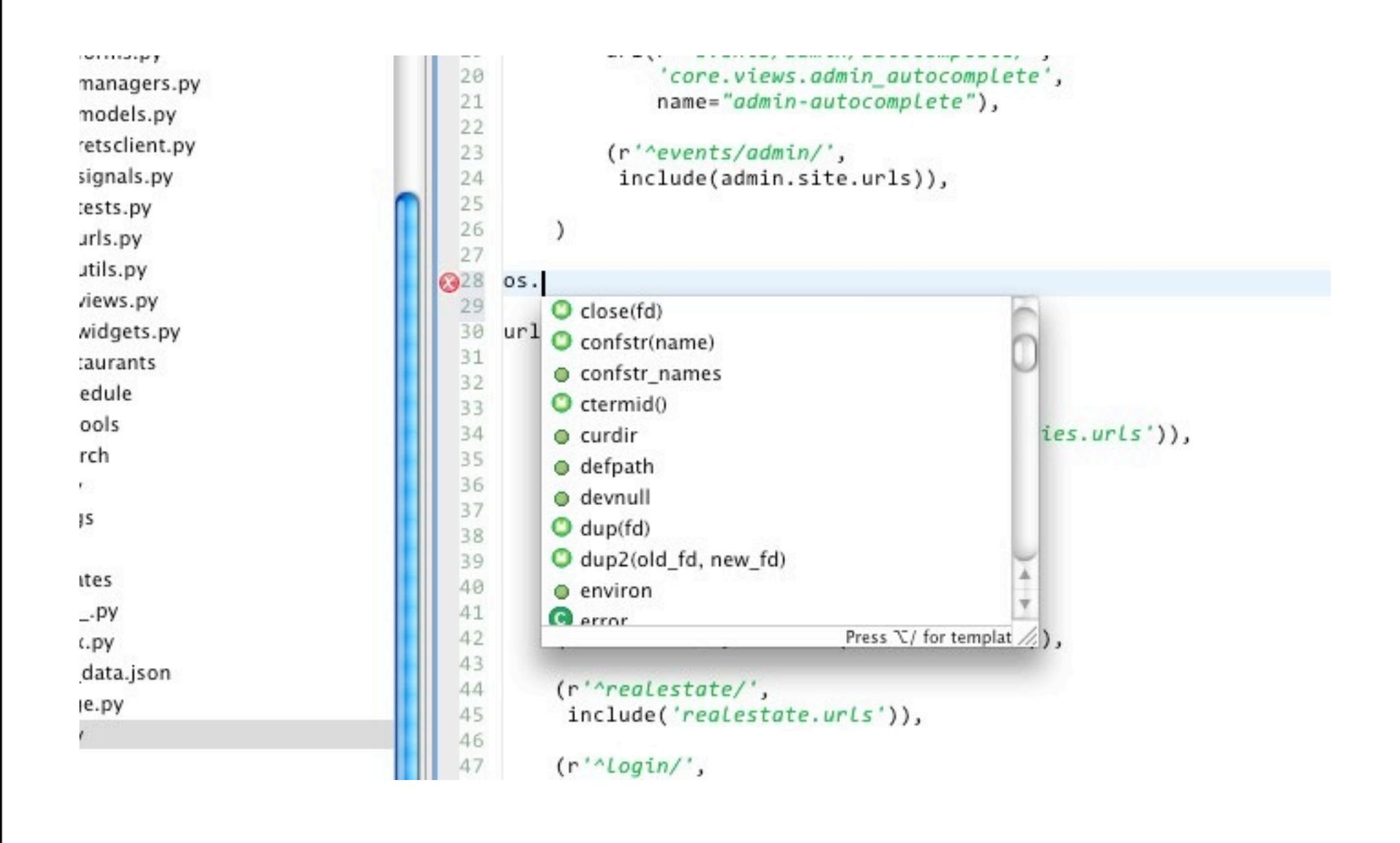

Autocompletion is great for learning Also good if you have really long method names traditionally what an IDE was for, but vim / emacs can do similar.

```
8 Class BaseCache (object):
        def init (self, params):
9\Thetatimeout = params.get('timeout', 300)
10
11try:
12^{\circ}timeout = int(timeout)13
            except (ValueError, TypeError):
14
                timeout = 30015
            self.default timeout = timeout
16
17<sup>o</sup>def add(self, key, value, timeout=None):26
27<sup>th</sup>def get(self, key, default=None):
33
        def set(self, key, value, timeout=None):
34<sup>①</sup>40
                   (self, key):\Box<br>ny(self, keys):
41 \oplus46
47 \odot48\oplus49
50
            pasal) this can be *much* faster when fetching multiple values.
51
52
            Returns a dict mapping each key in keys to its value. If the given
53
            key is missing, it will be missing from the response dict.
            PA PA PA
54
55
            d = \{\}56
           for k in keys:
57
                val = self.get(k)58
                if val is not None:
59
                     d[k] = valreturn d
60
61
        def has_key(self, key):
62\Theta630
                                        \sim \sim \sim \sim
```
Code folding -- hides stuff you don't care about right now. Aids concentration. Makes the file easier to navigate around.

```
from django.core.exceptions import ImproperlyConfigured
                                                                                                   base.py (/Users/jlilly/s
                                                                                                     class
class InvalidCacheBackendError(ImproperlyConfigured):
                                                                                                       InvalidCacheBackendB
    pass
                                                                                                       BaseCache
class BaseCache(object):
                                                                                                     member
    def __init_(self, params):
                                                                                                        _init__ [BaseCache
         timeout = params.get('timeout', 300)
                                                                                                       add [BaseCache]
                                                                                                       get [BaseCache]
         try:
                                                                                                       set [BaseCache]
                              TypeError):01:33 PM: [-] jlilly@jlilly-mb.ad.hugains.com<br>t = timeout bounloading http://prdownloads.sourceforge.t
                                                                                                       delete [BaseCache]
             timeout = 300get_many [BaseCache
                                                                                                       has_key [BaseCache]
                                                                                                       incr [BaseCache]
                                                                                                       decr [BaseCache]
                                                                                                       __contains__ [BaseCa
         Set a value in the cache if the key does not already exist. If
                                                                                                       set_many [BaseCache
         timeout is given, that timeout will be used for the key; otherwise
                                                                                                       delete_many [BaseCao
         the default cache timeout will be used.
                                                                                                       clear [BaseCache]
         Returns True if the value was stored, False otherwise.
```
- Heirarchical view of code.
- Allows you to quickly get where you want
- Suffers from the same problem as the Project View. Can be hard to navigate if its too long.
- You should be refactoring before that becomes a problem though.

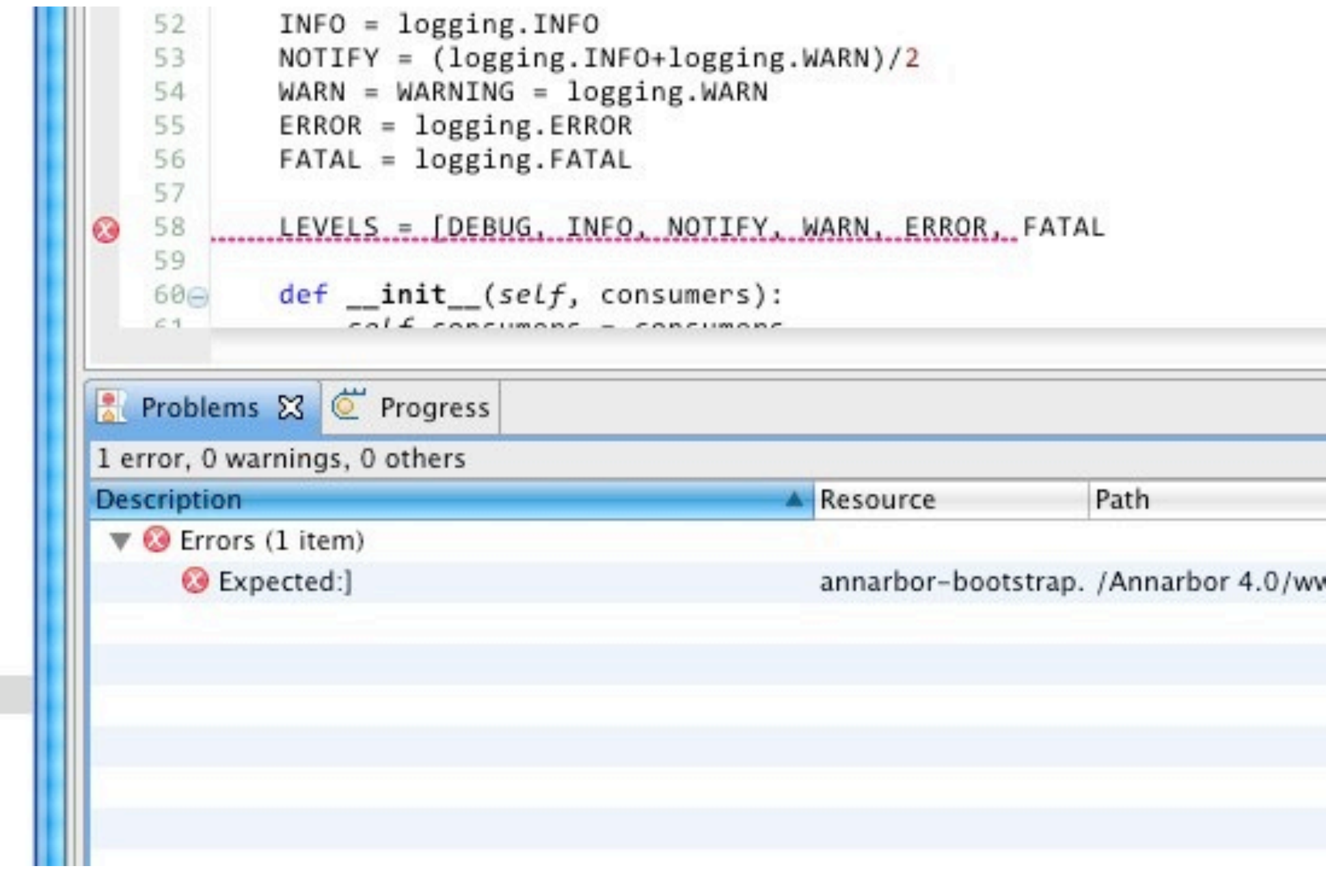

Linting -- Quickly identifies code mistakes.

Can sometimes offer false positives (especially w/ tricky metaclasses) but is a good tool overall.

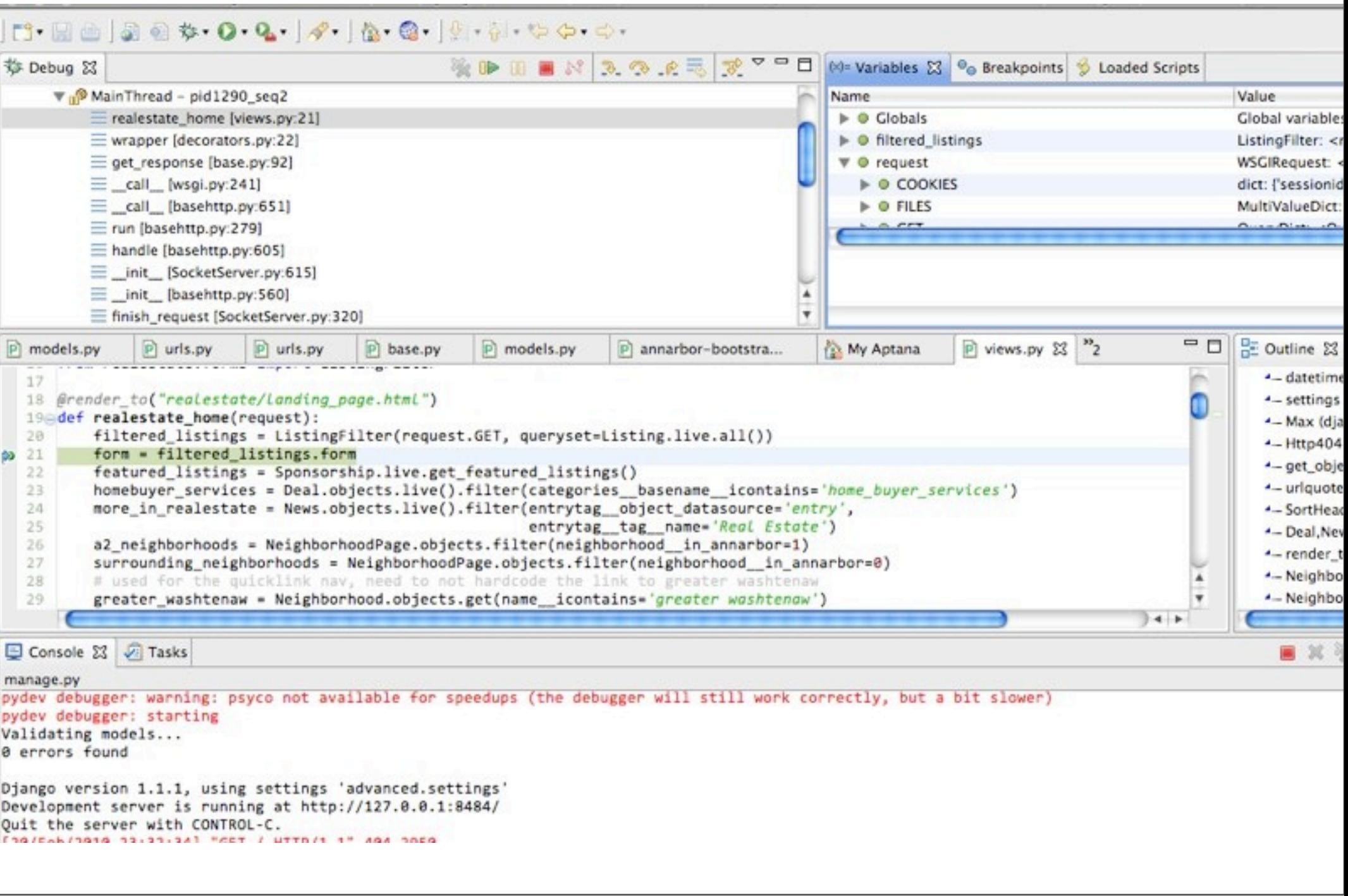

Stack, variables, watching, etc. Actually pretty cool, but you can get a solid 60% w/ pdb.

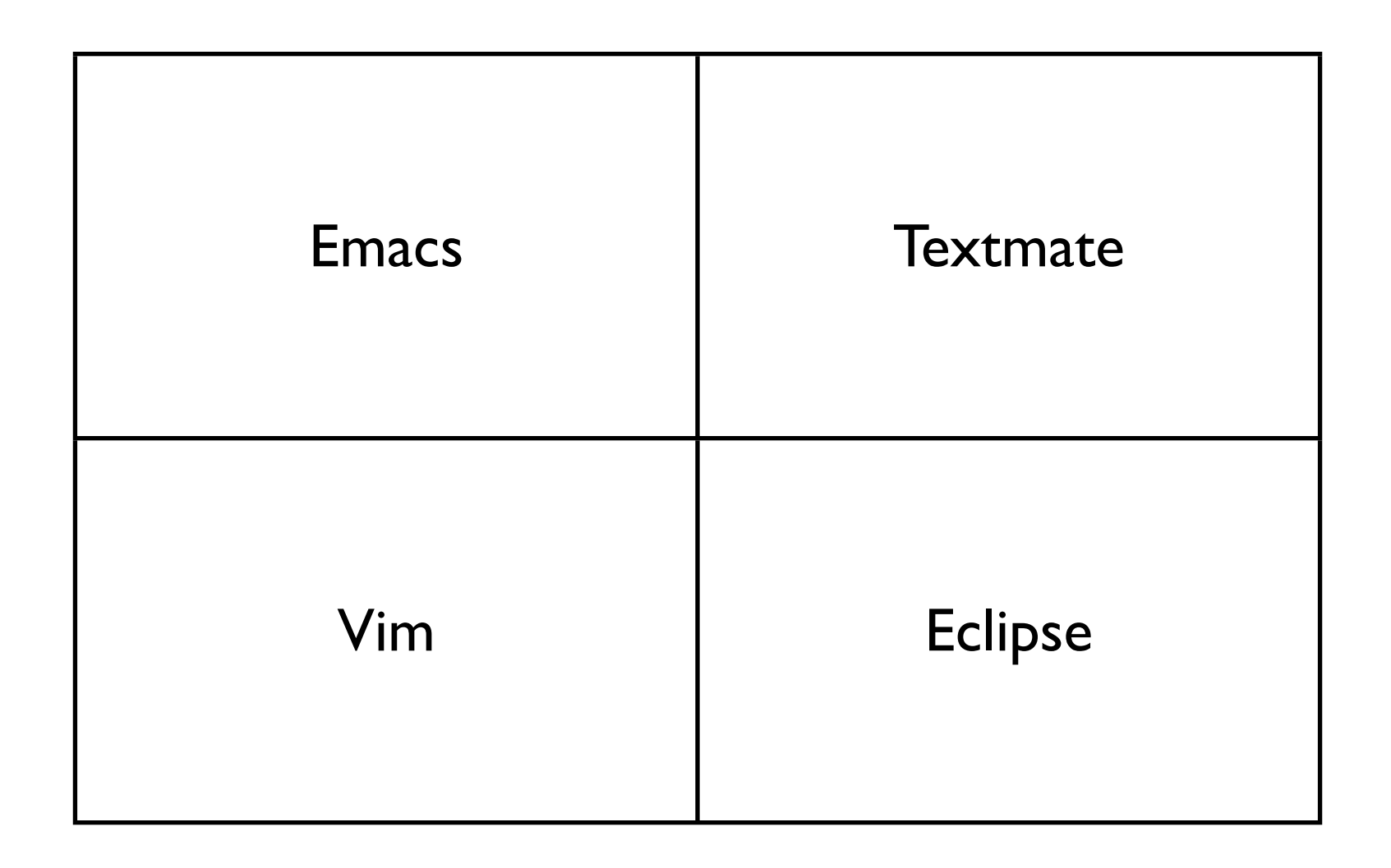

Sunday, February 21, 2010

Really boils down to what matters to you.

I chose these 4 editors b/c they represent most classes of editors. IDE, Quick Notepad-y editor, and emacs and vim.

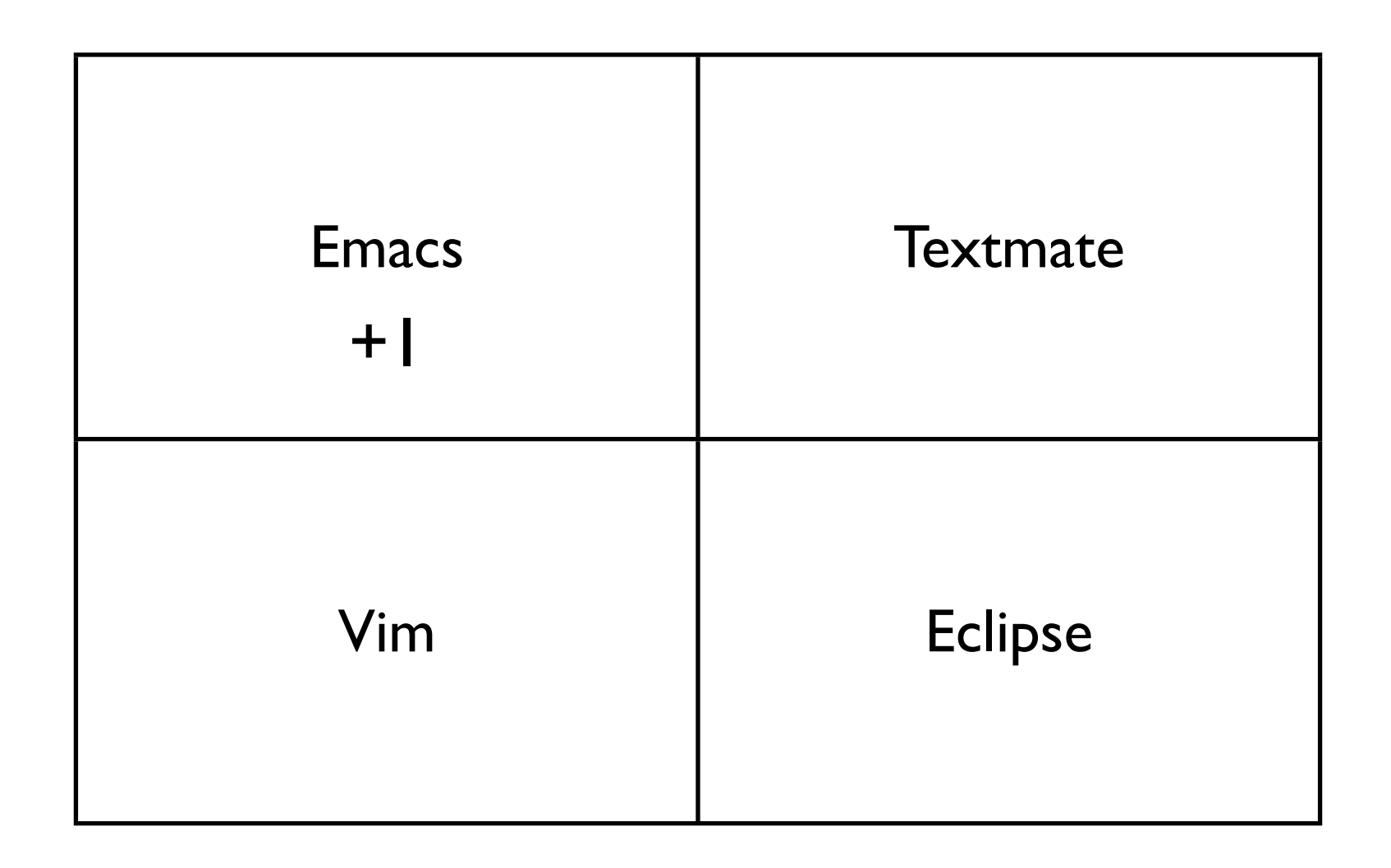

Sunday, February 21, 2010

Really boils down to what matters to you.

I chose these 4 editors b/c they represent most classes of editors. IDE, Quick Notepad-y editor, and emacs and vim.

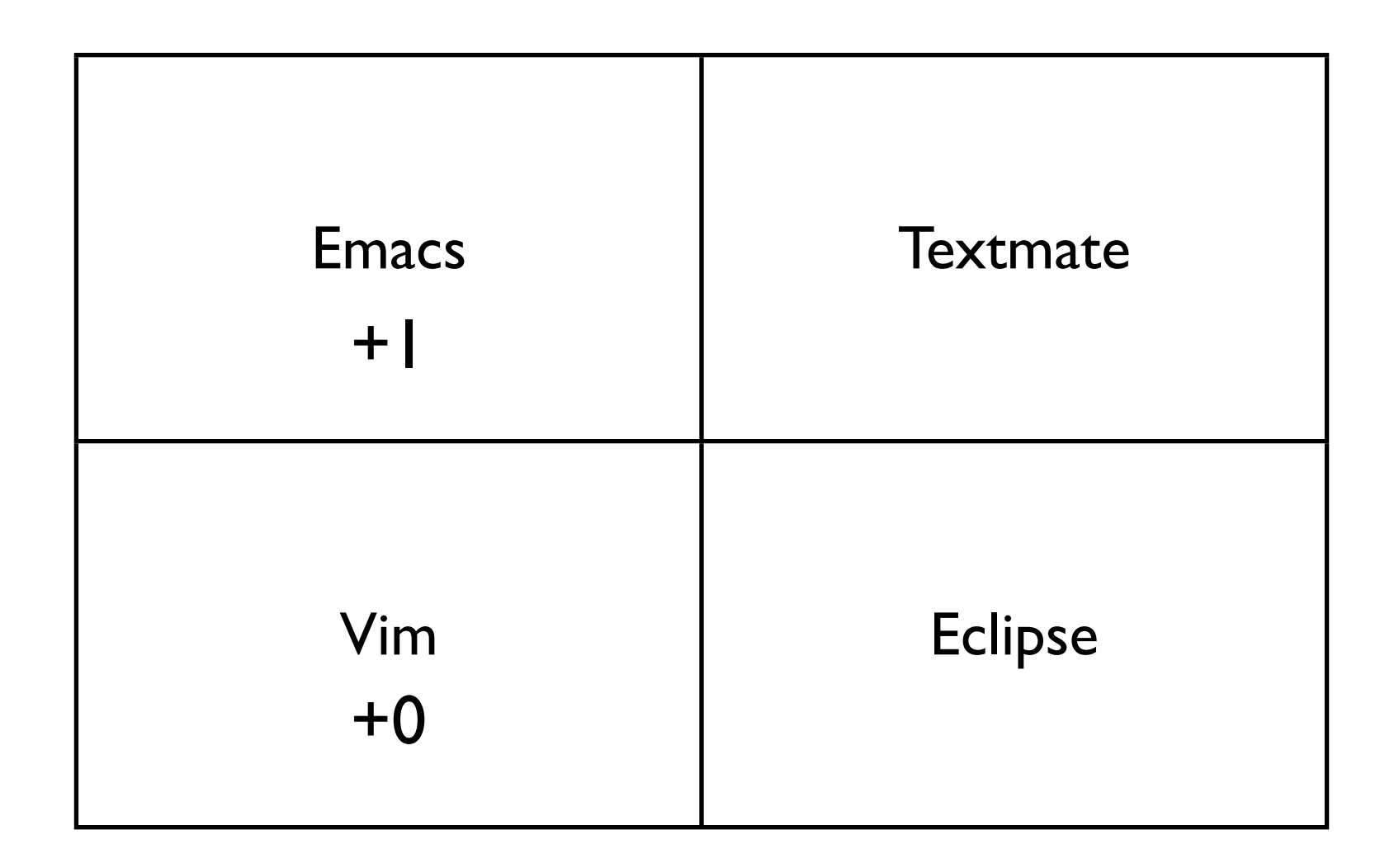

Sunday, February 21, 2010

Really boils down to what matters to you.

I chose these 4 editors b/c they represent most classes of editors. IDE, Quick Notepad-y editor, and emacs and vim.

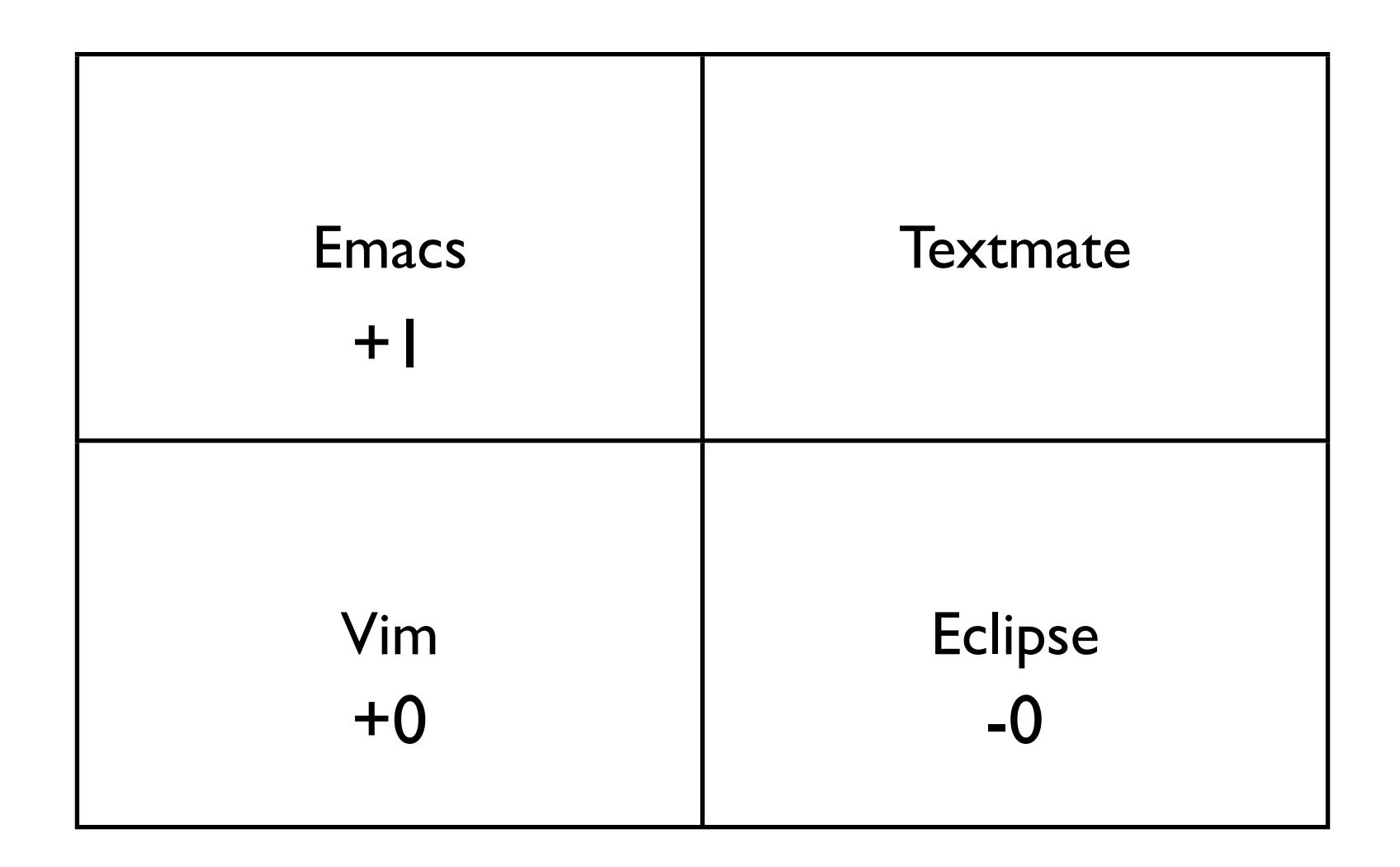

Sunday, February 21, 2010

Really boils down to what matters to you.

I chose these 4 editors b/c they represent most classes of editors. IDE, Quick Notepad-y editor, and emacs and vim.

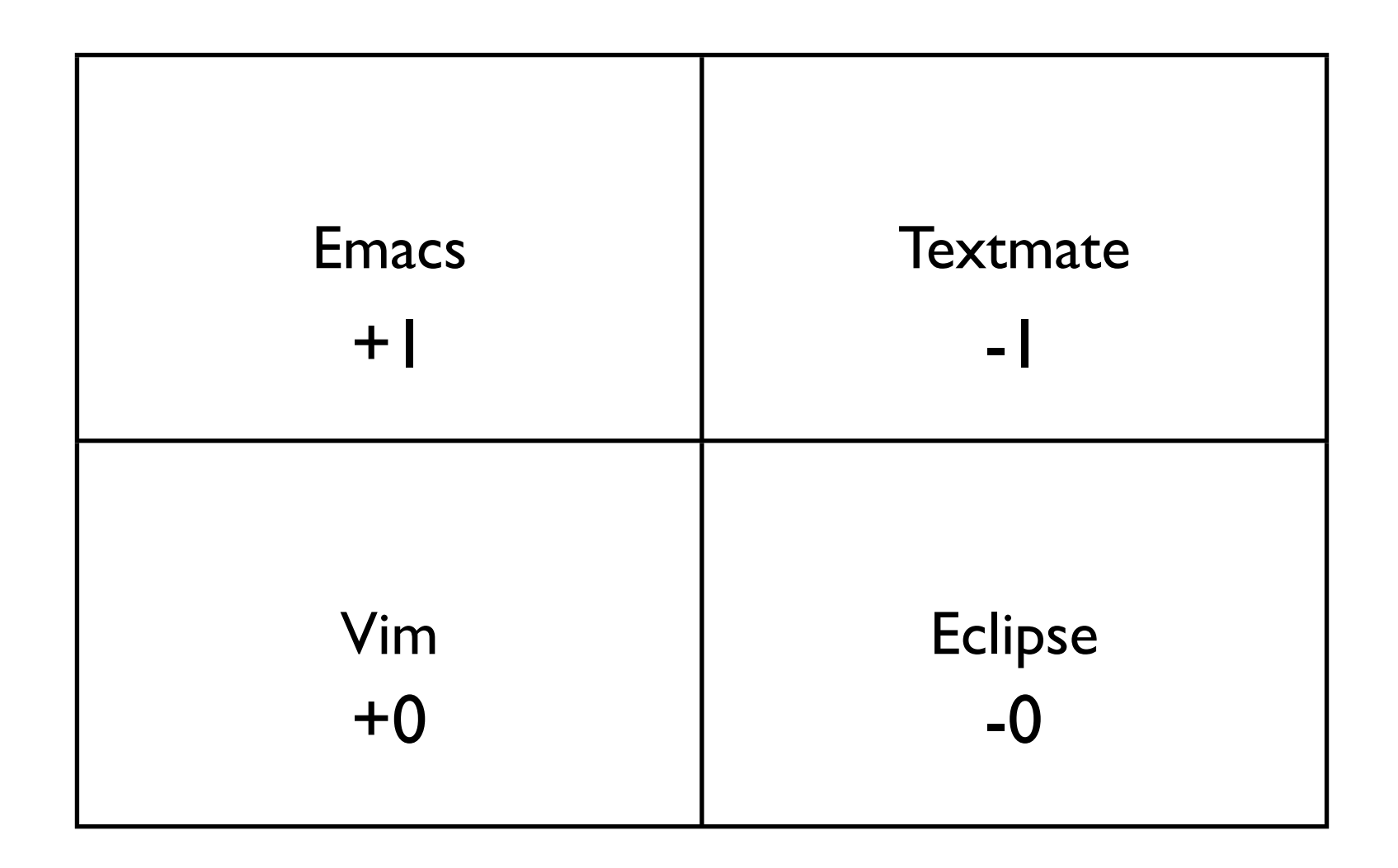

Sunday, February 21, 2010

Really boils down to what matters to you.

I chose these 4 editors b/c they represent most classes of editors. IDE, Quick Notepad-y editor, and emacs and vim.

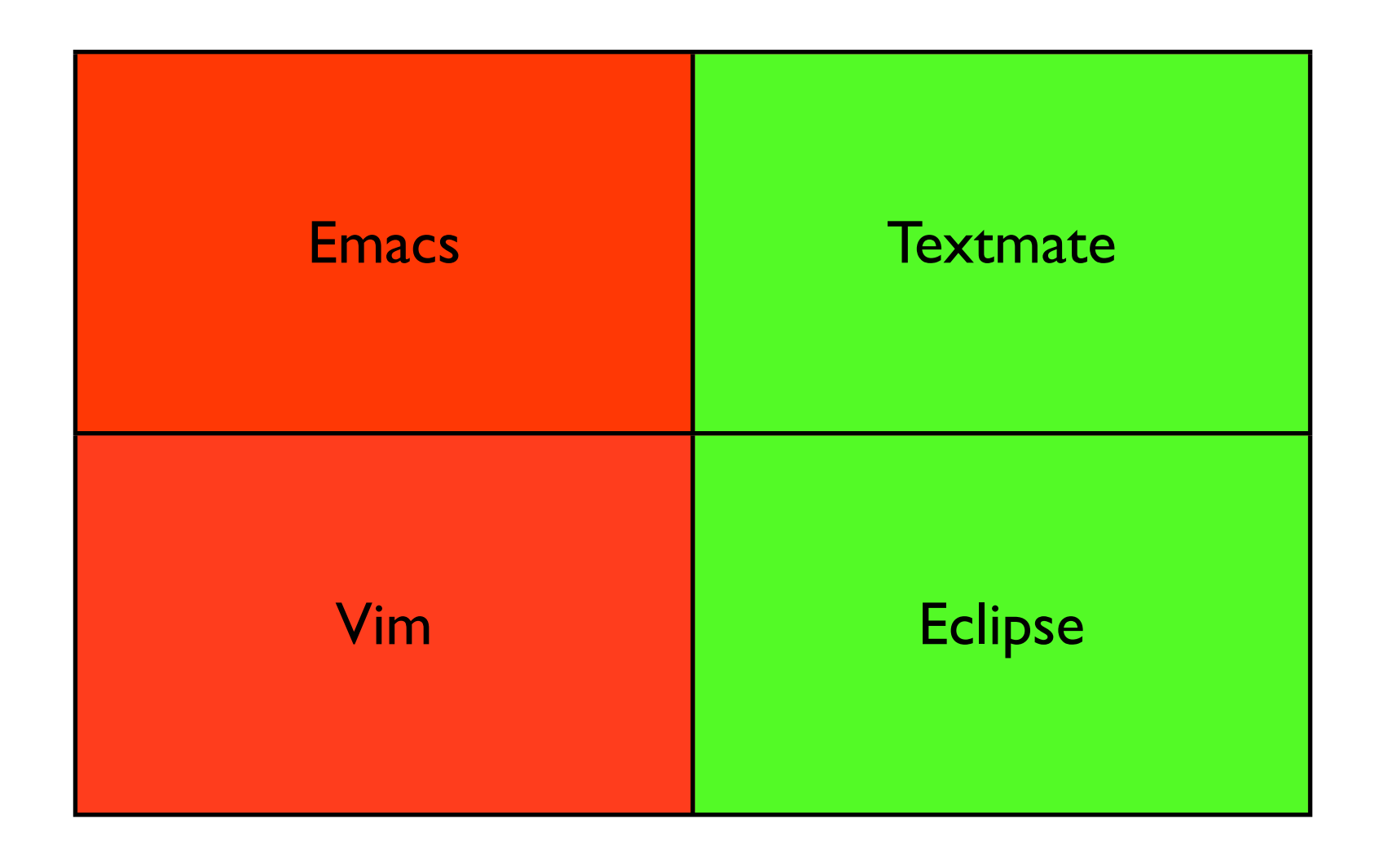

Sunday, February 21, 2010

Does it just work? In order of "workingness": TM, Eclipse. Vim needs a fair amount of work, but you could get by for a bit. Emacs isn't even in the running.

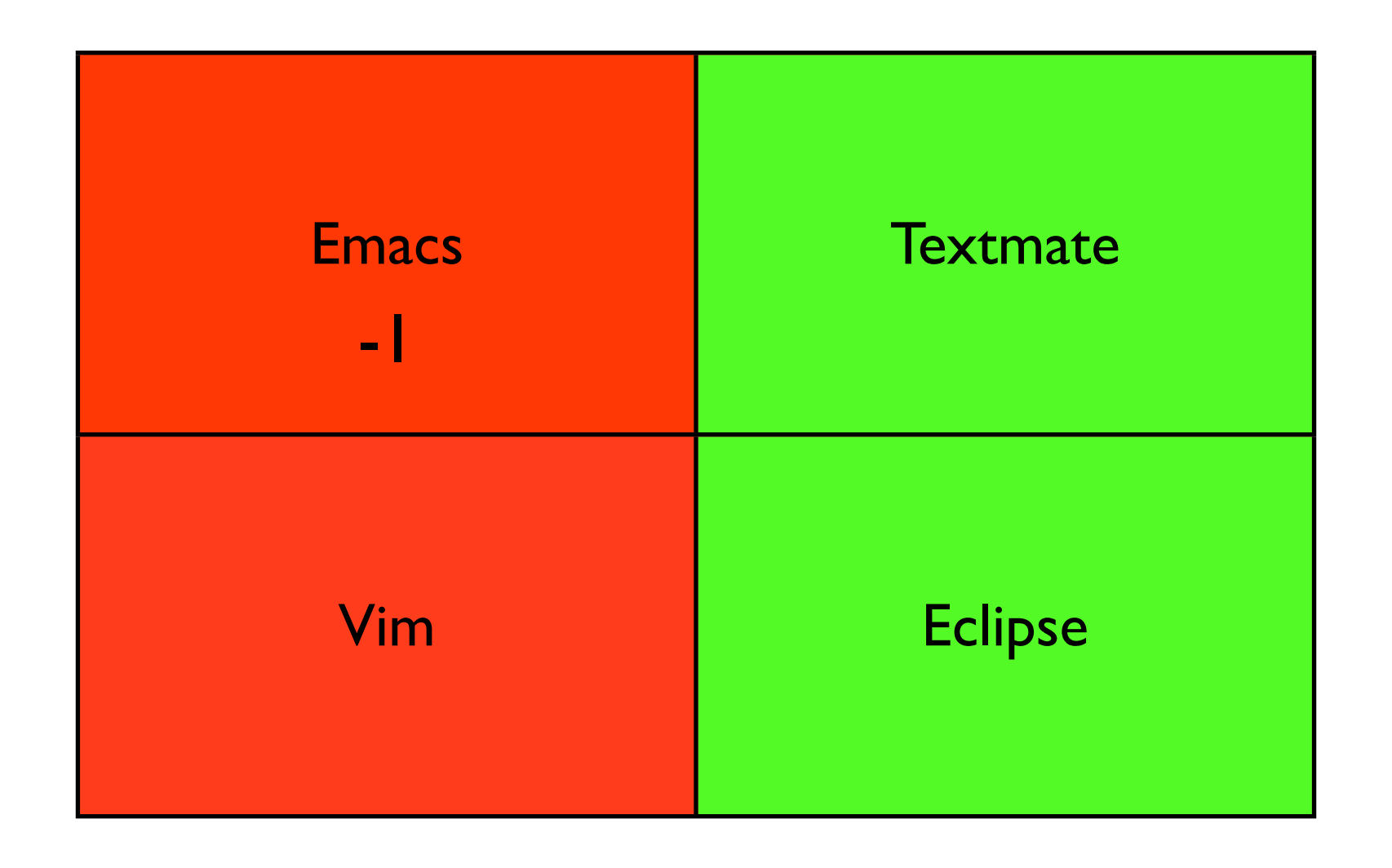

Sunday, February 21, 2010

Does it just work? In order of "workingness": TM, Eclipse. Vim needs a fair amount of work, but you could get by for a bit. Emacs isn't even in the running.

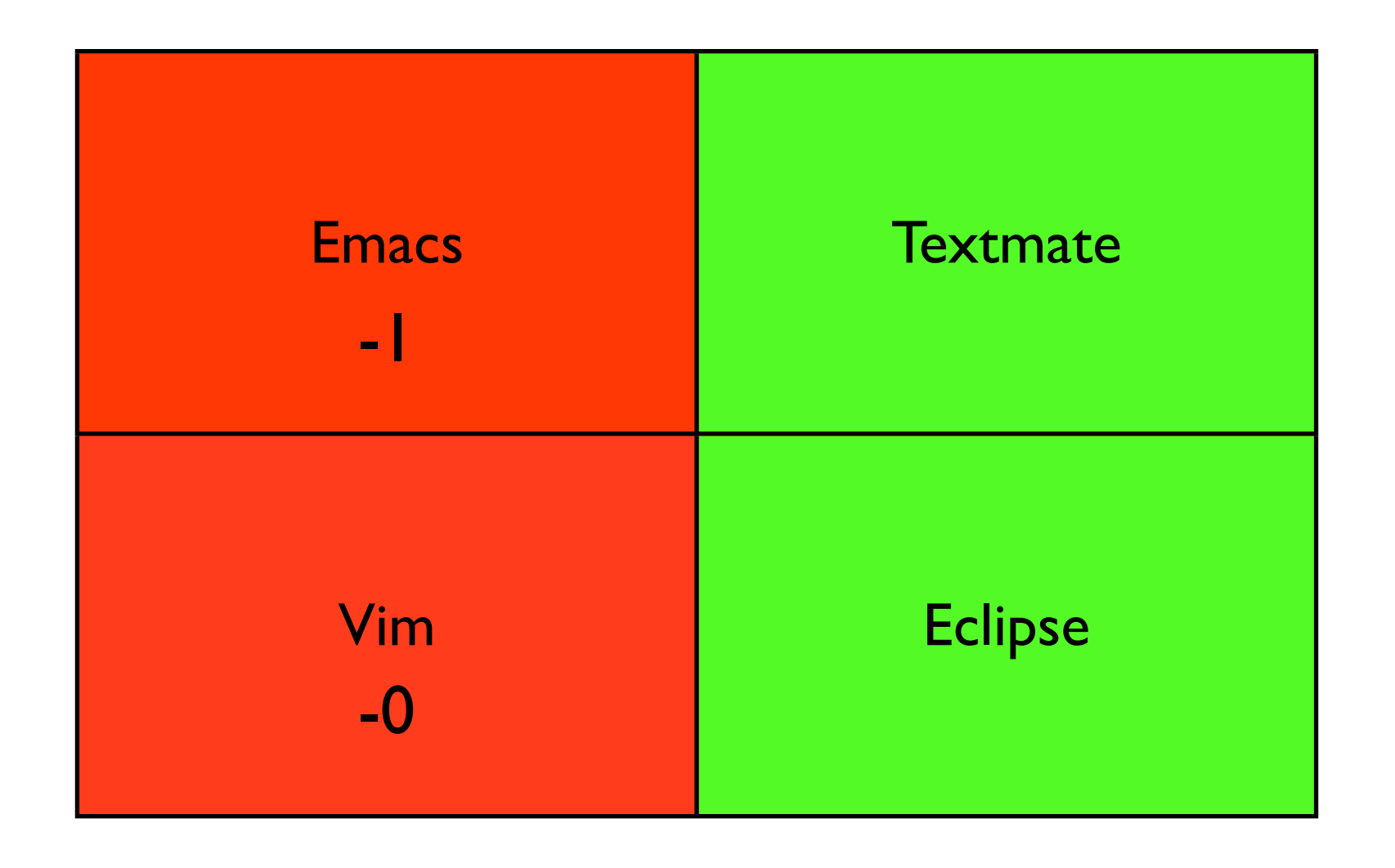

Sunday, February 21, 2010

Does it just work? In order of "workingness": TM, Eclipse. Vim needs a fair amount of work, but you could get by for a bit. Emacs isn't even in the running.

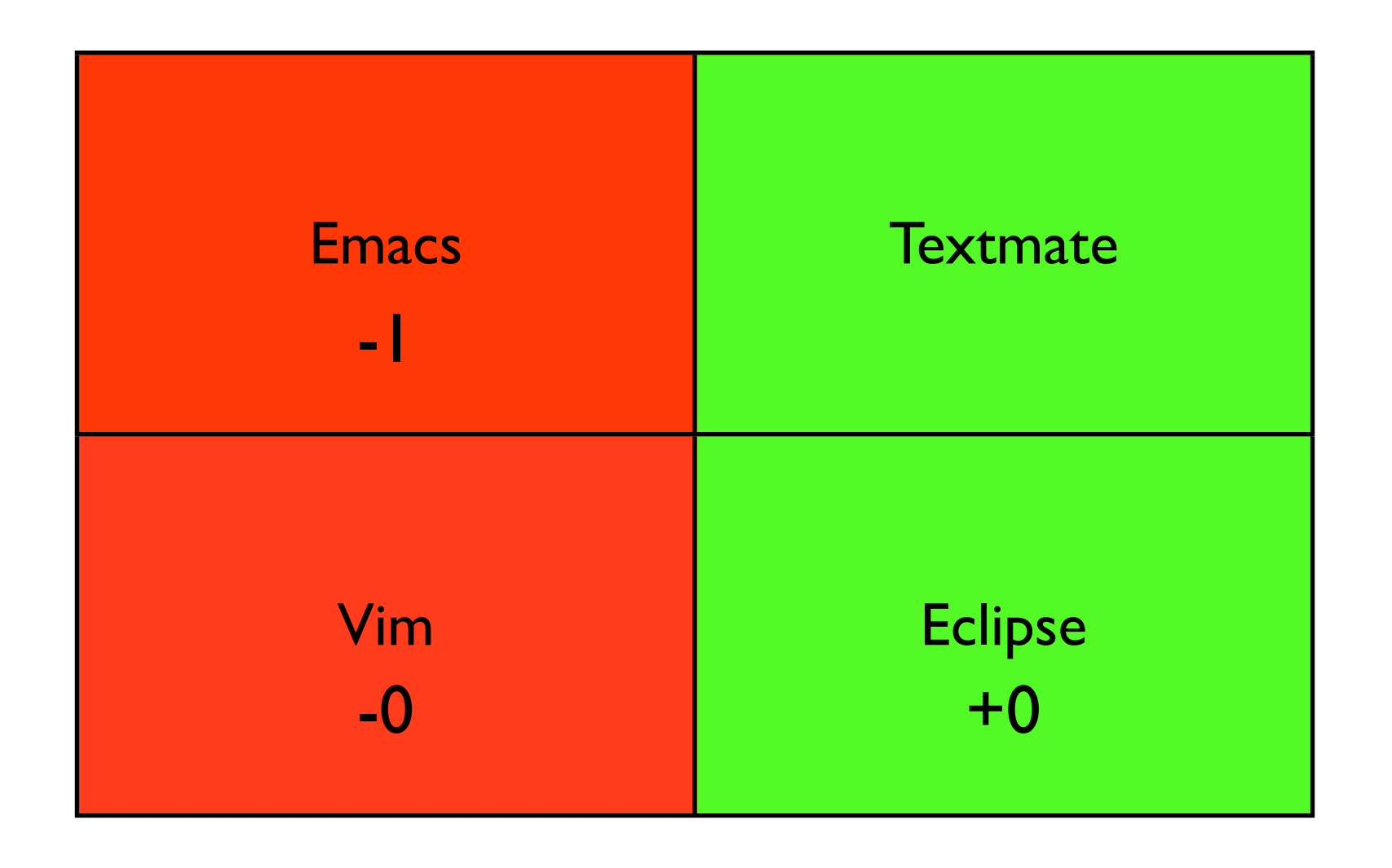

Sunday, February 21, 2010

Does it just work? In order of "workingness": TM, Eclipse. Vim needs a fair amount of work, but you could get by for a bit. Emacs isn't even in the running.

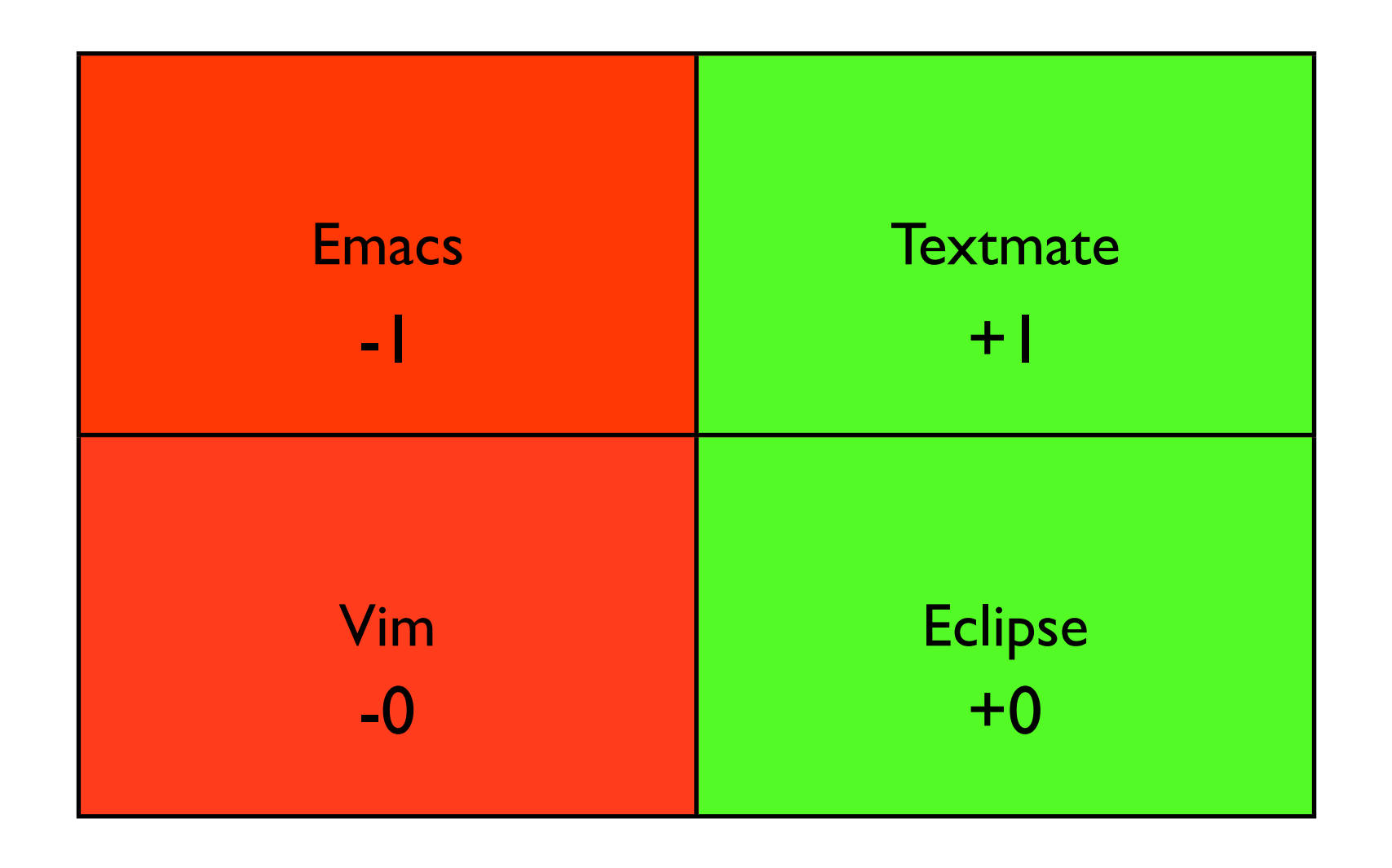

Sunday, February 21, 2010

Does it just work? In order of "workingness": TM, Eclipse. Vim needs a fair amount of work, but you could get by for a bit. Emacs isn't even in the running.

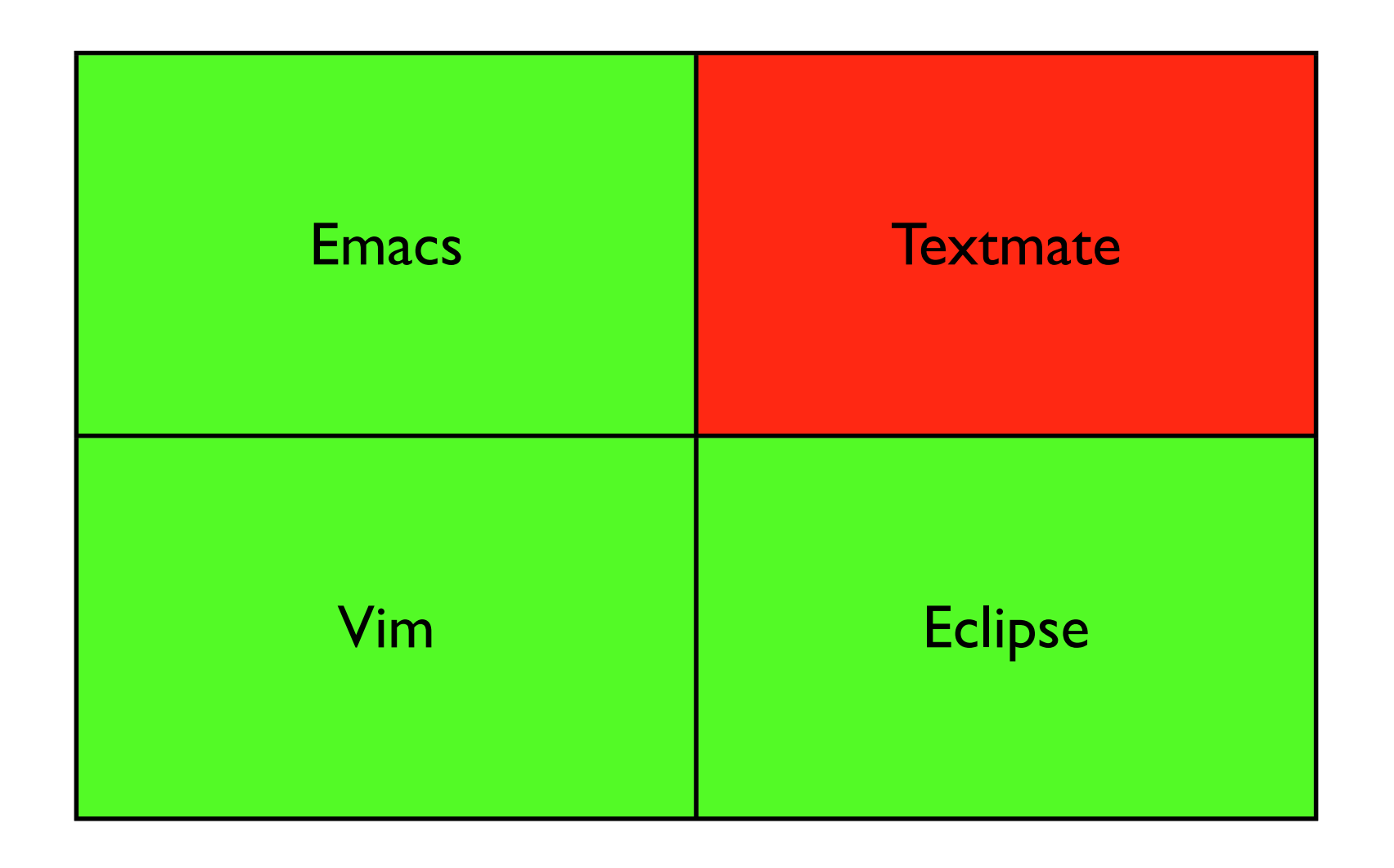

Sunday, February 21, 2010

The three green one's here are pretty close on this front.

Textmate has a windows alternative, but your license doesn't apply, so you have to rebuy it.

http://e-texteditor.com/

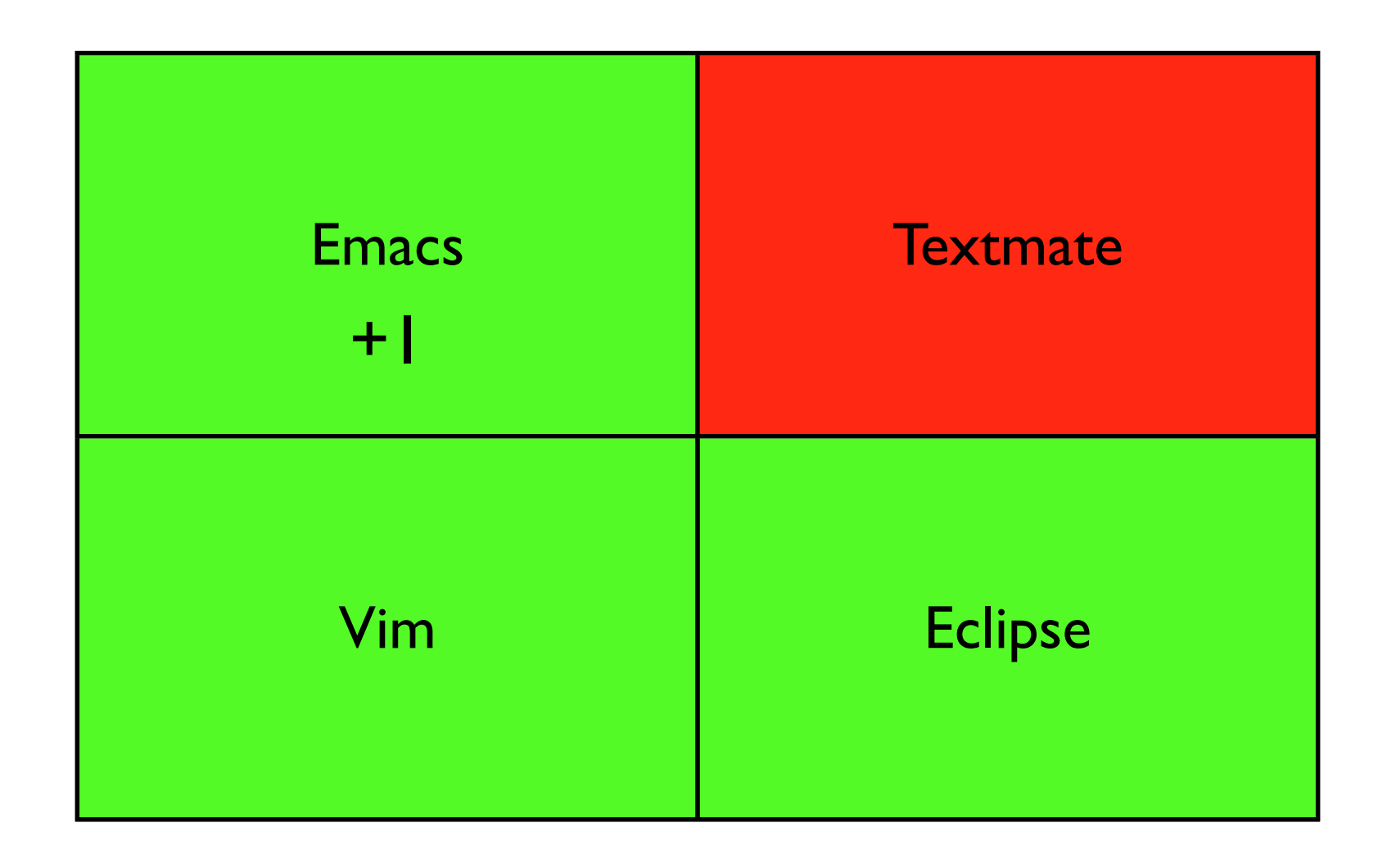

Sunday, February 21, 2010

The three green one's here are pretty close on this front.

Textmate has a windows alternative, but your license doesn't apply, so you have to rebuy it.

http://e-texteditor.com/

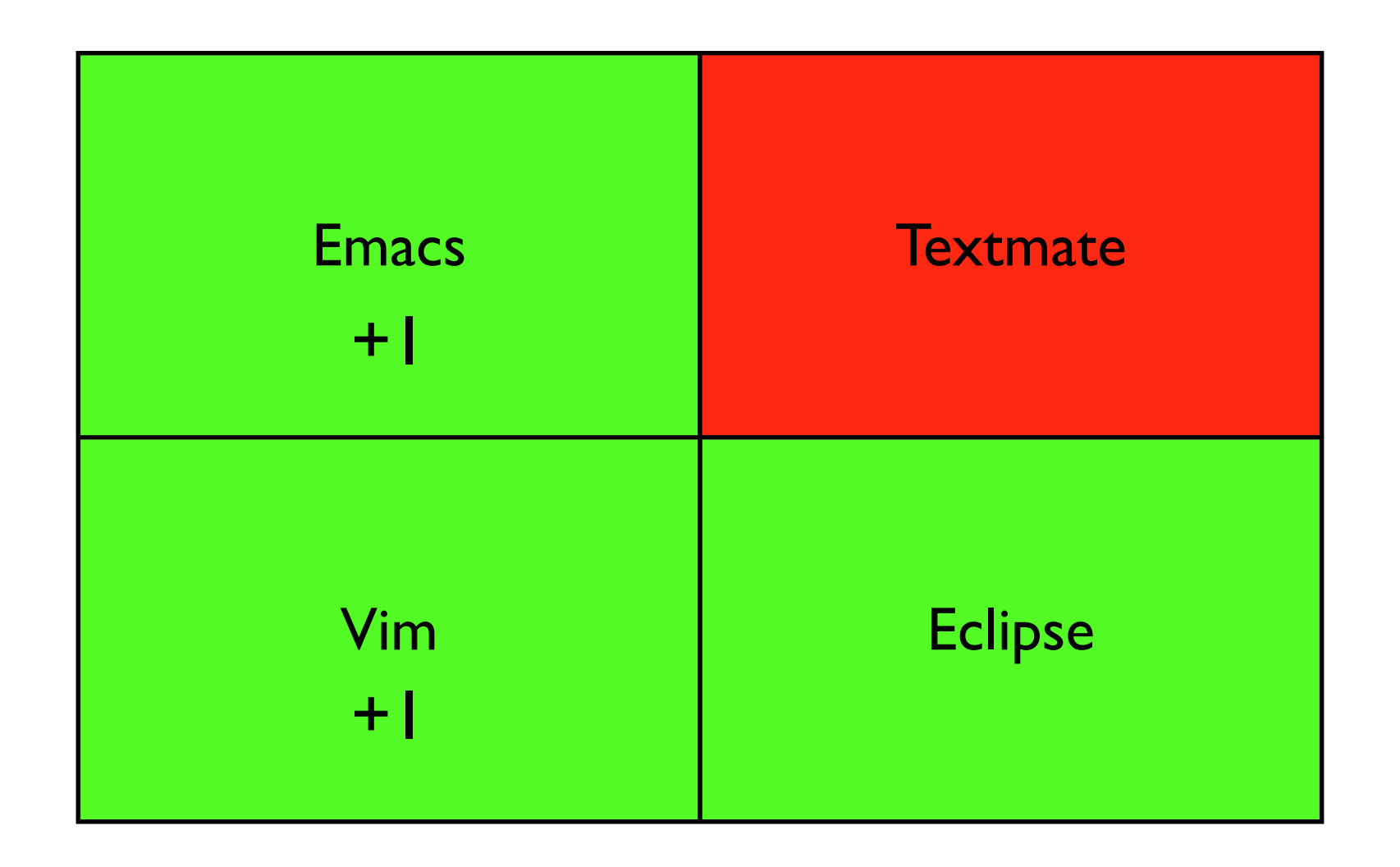

Sunday, February 21, 2010

The three green one's here are pretty close on this front. Textmate has a windows alternative, but your license doesn't apply, so you have to rebuy it. http://e-texteditor.com/

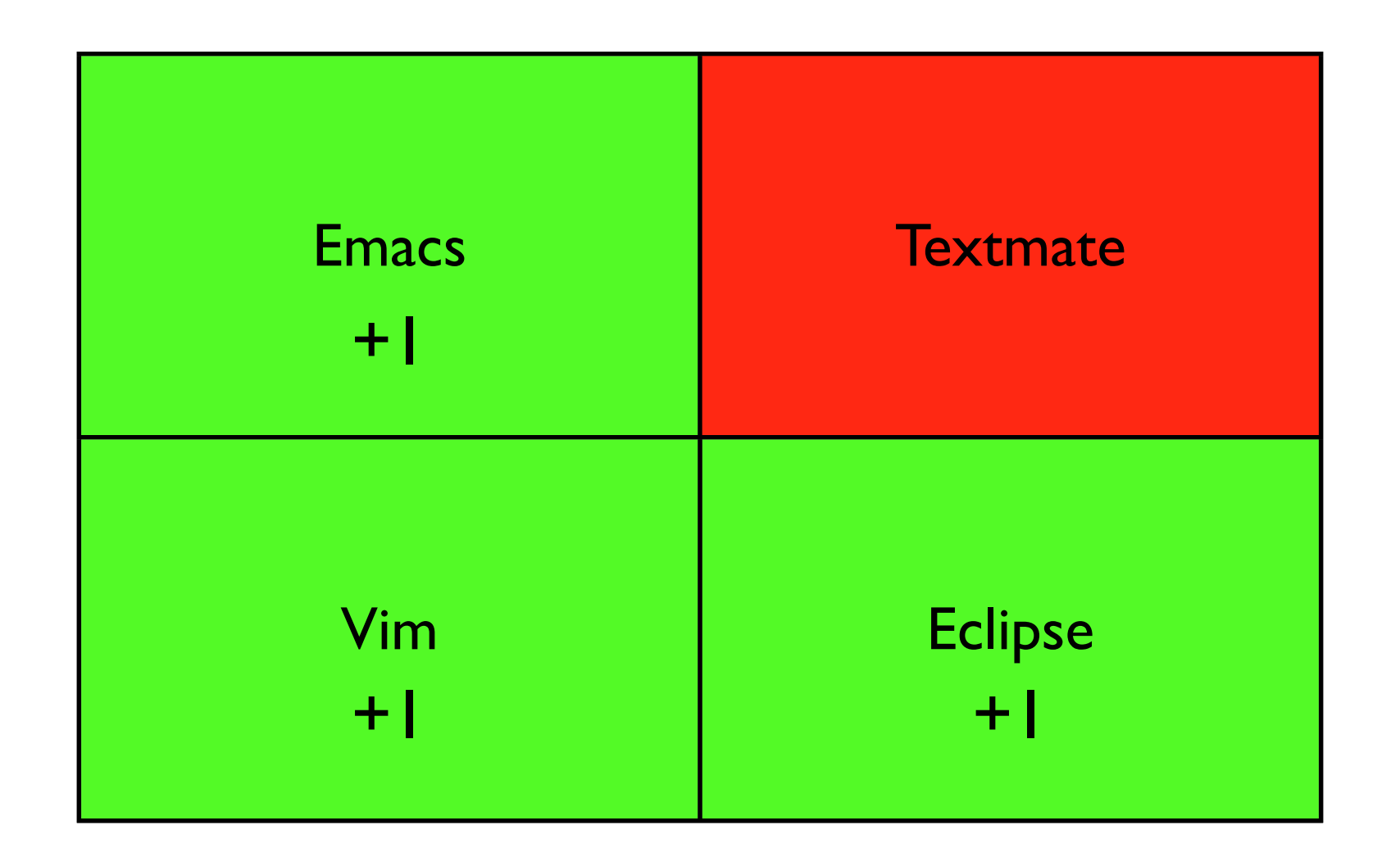

Sunday, February 21, 2010

The three green one's here are pretty close on this front. Textmate has a windows alternative, but your license doesn't apply, so you have to rebuy it. http://e-texteditor.com/

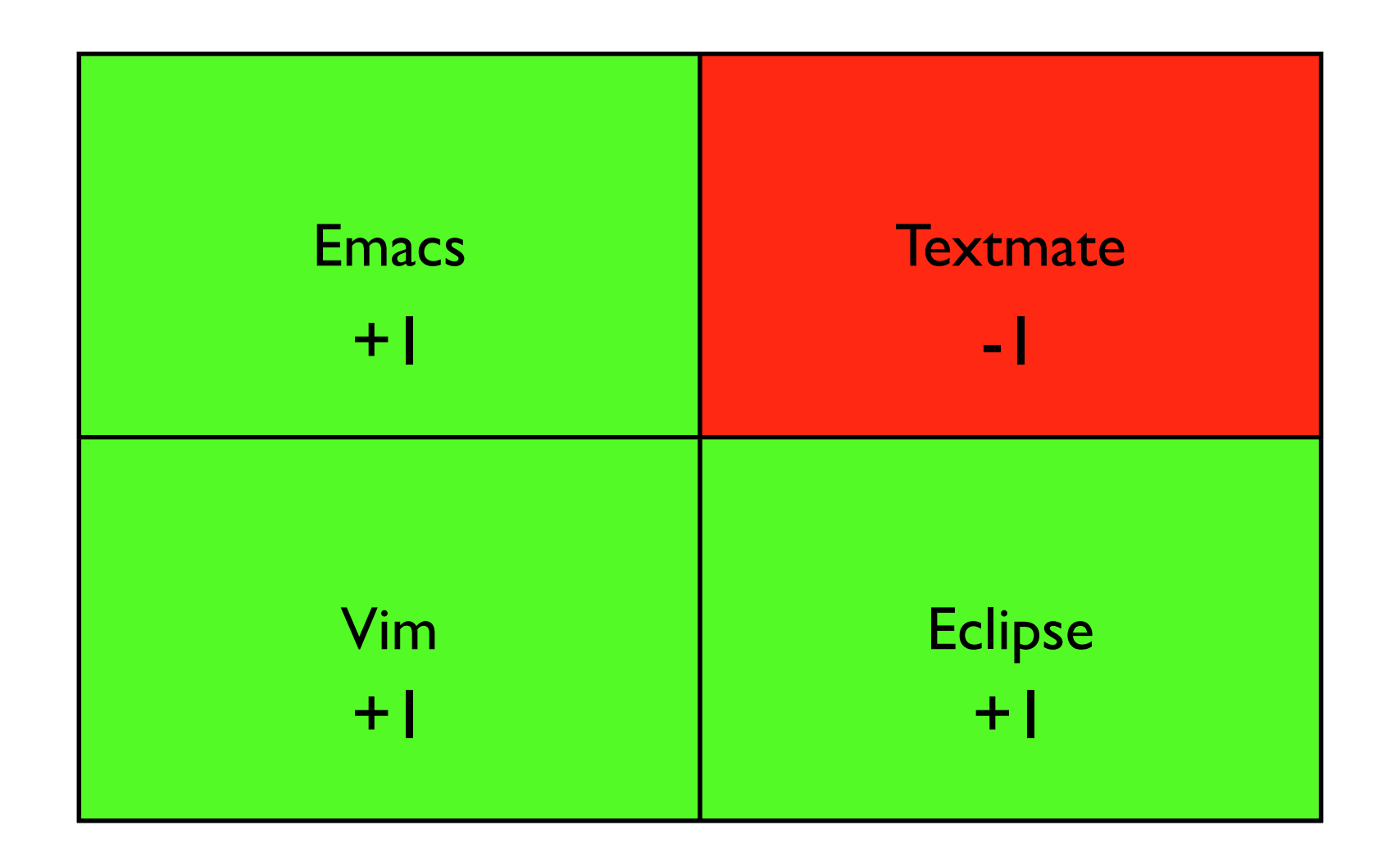

Sunday, February 21, 2010

The three green one's here are pretty close on this front. Textmate has a windows alternative, but your license doesn't apply, so you have to rebuy it. http://e-texteditor.com/

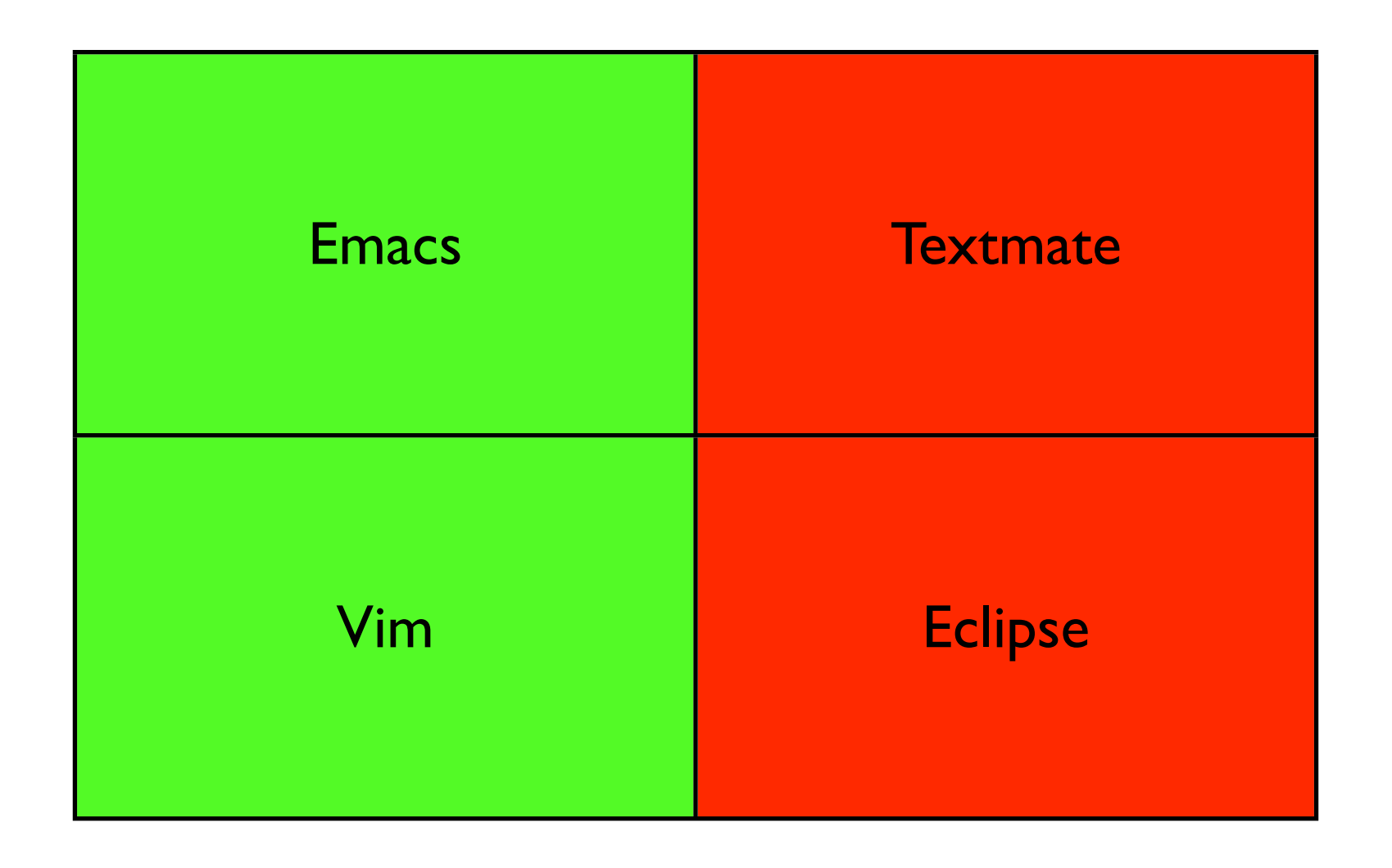

Sunday, February 21, 2010

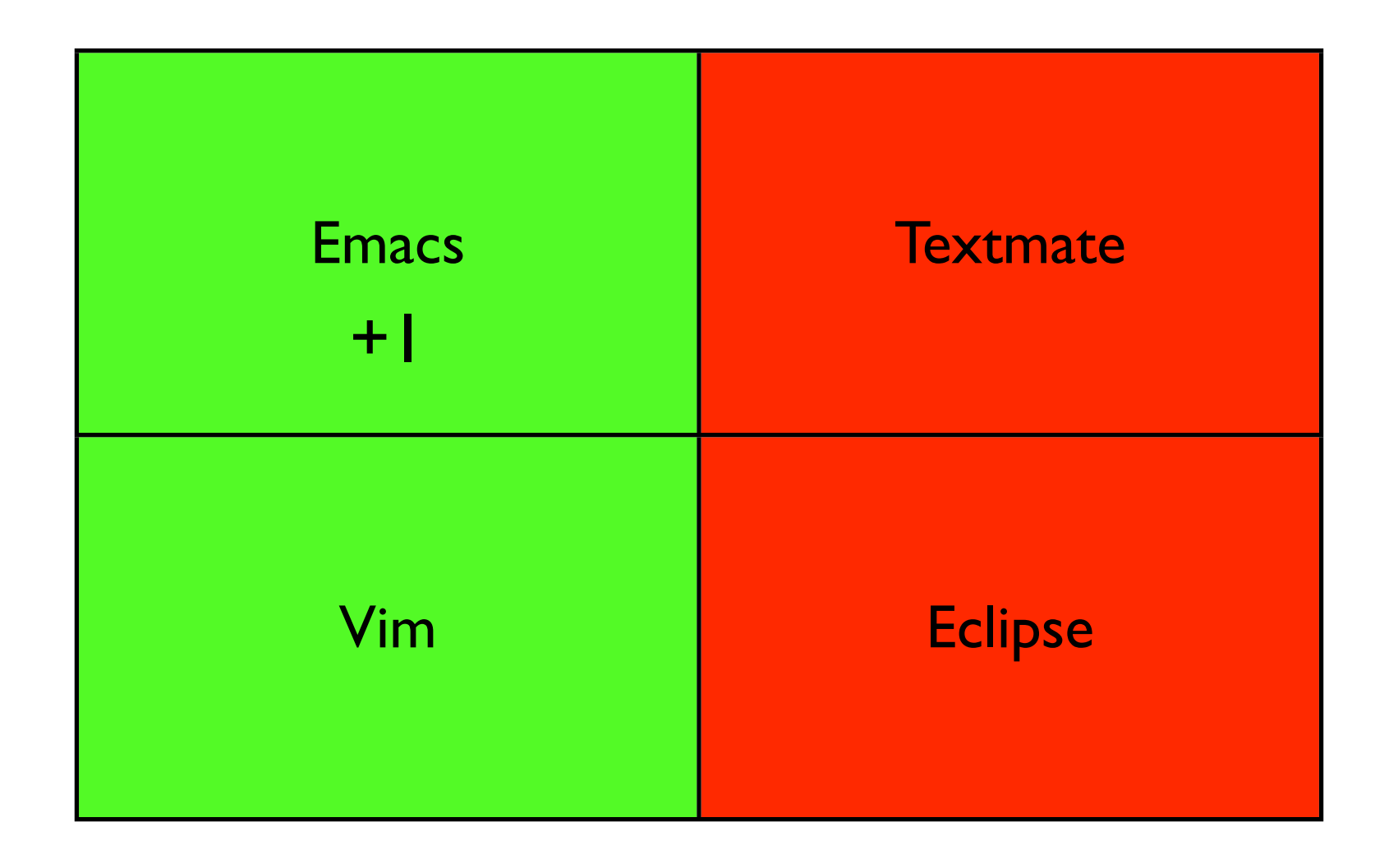

Sunday, February 21, 2010

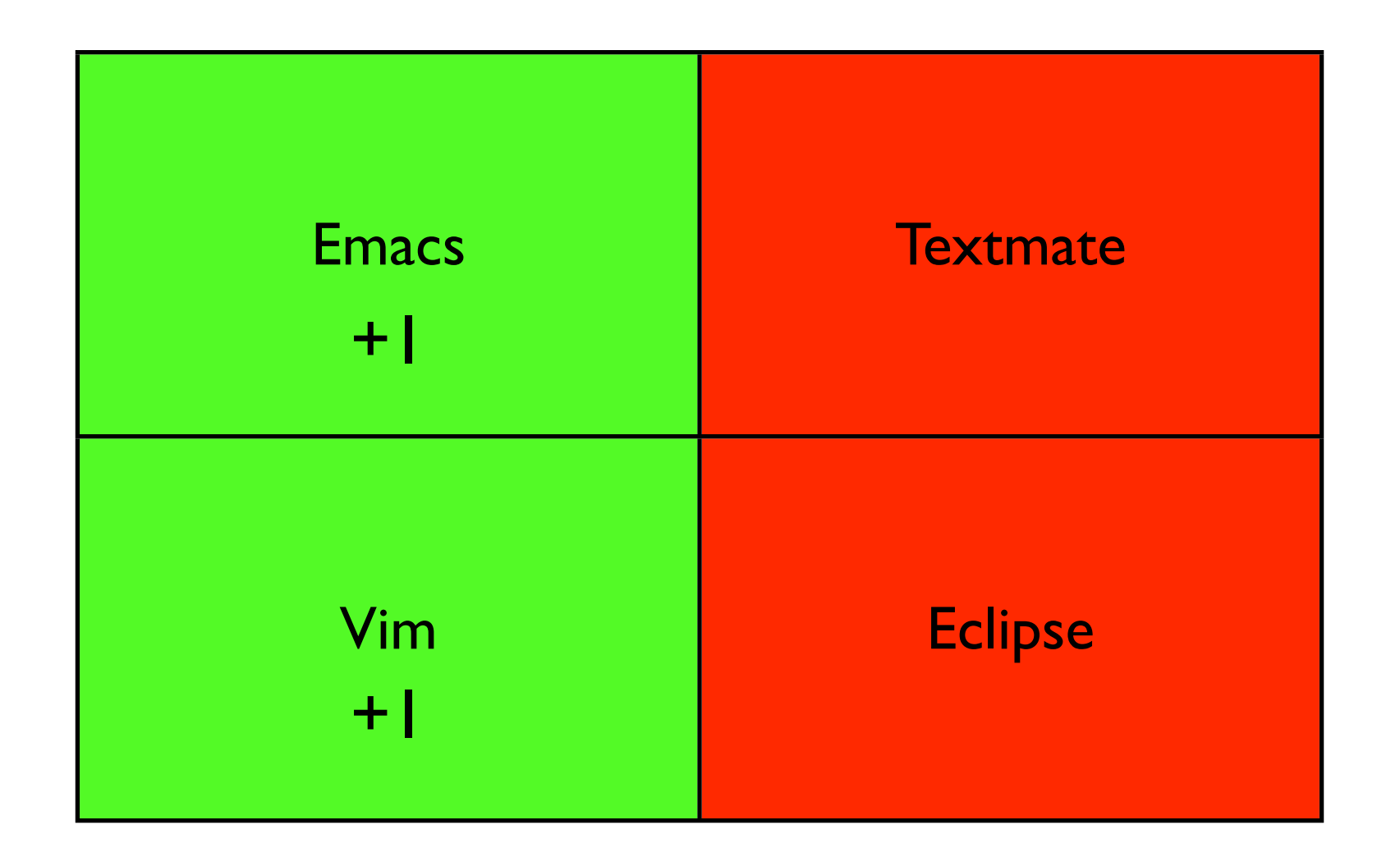

Sunday, February 21, 2010

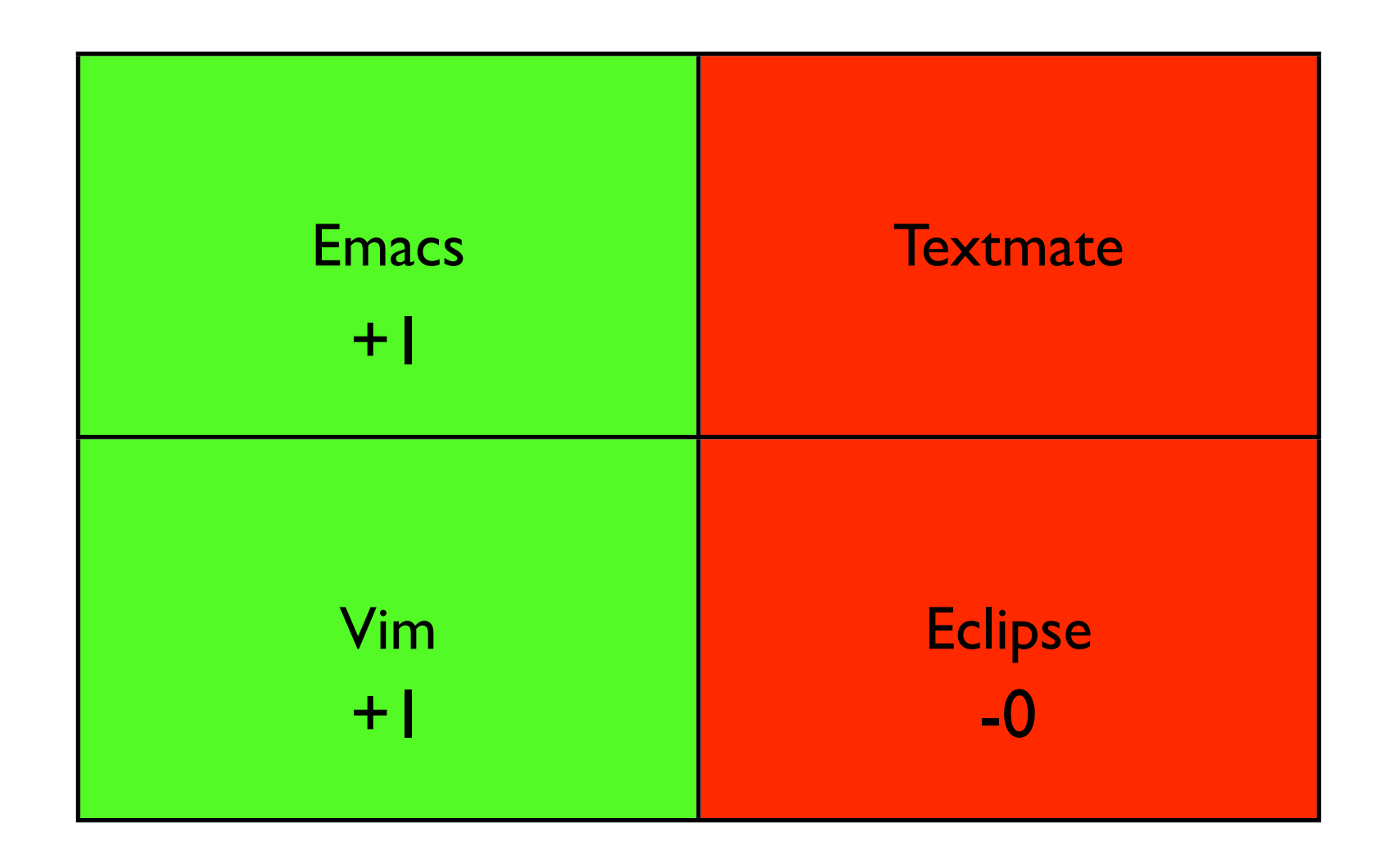

Sunday, February 21, 2010

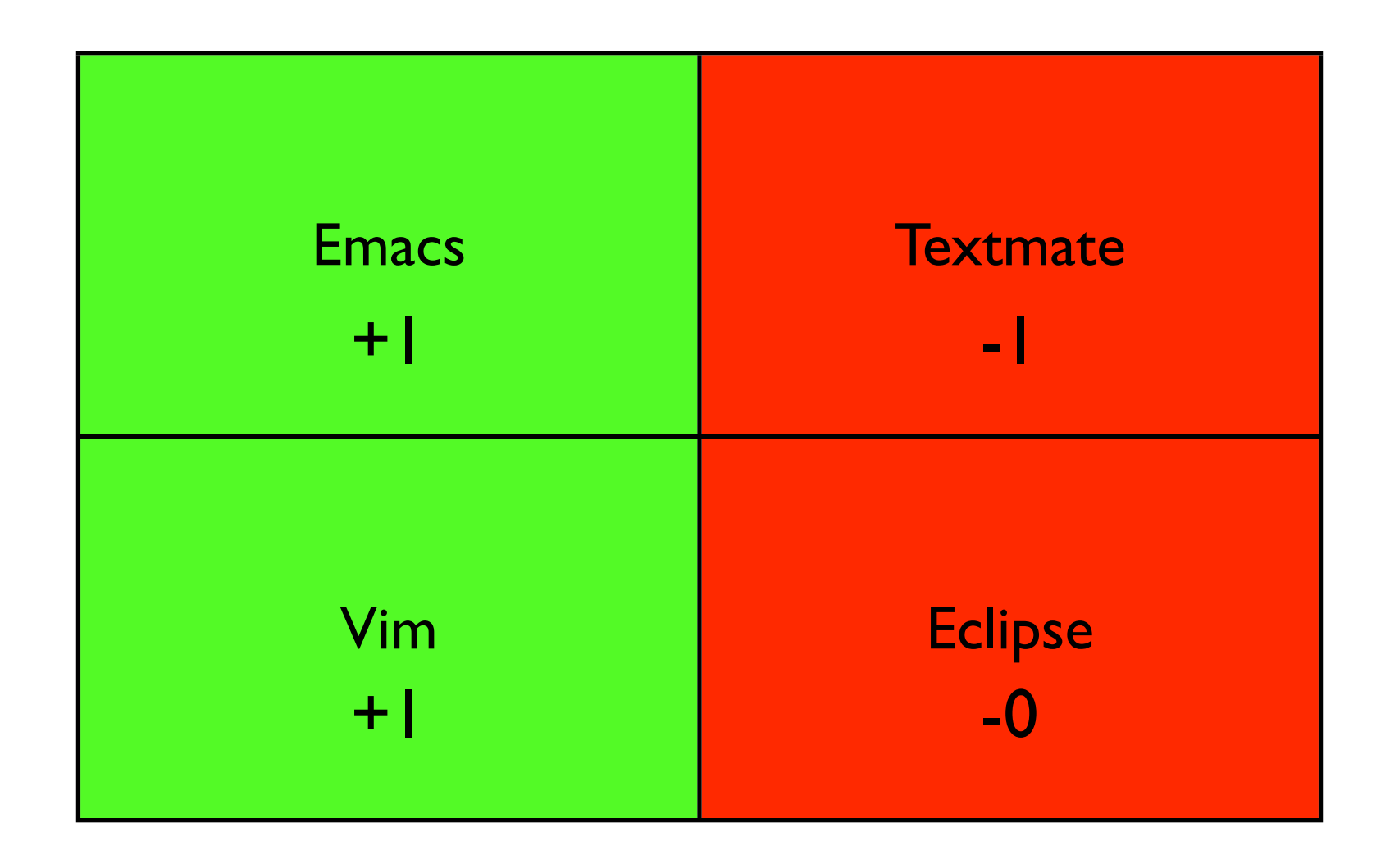

Sunday, February 21, 2010

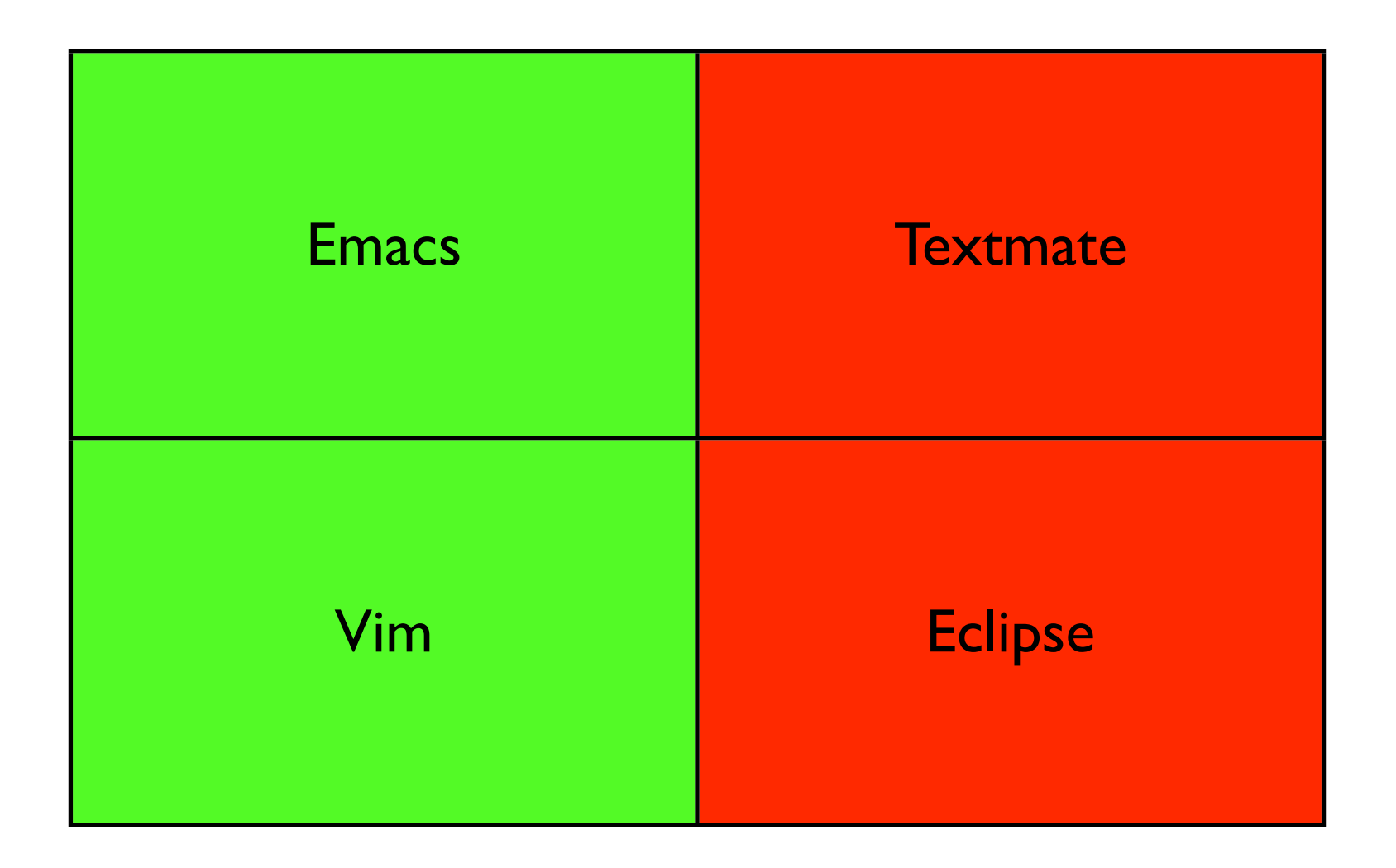

Sunday, February 21, 2010

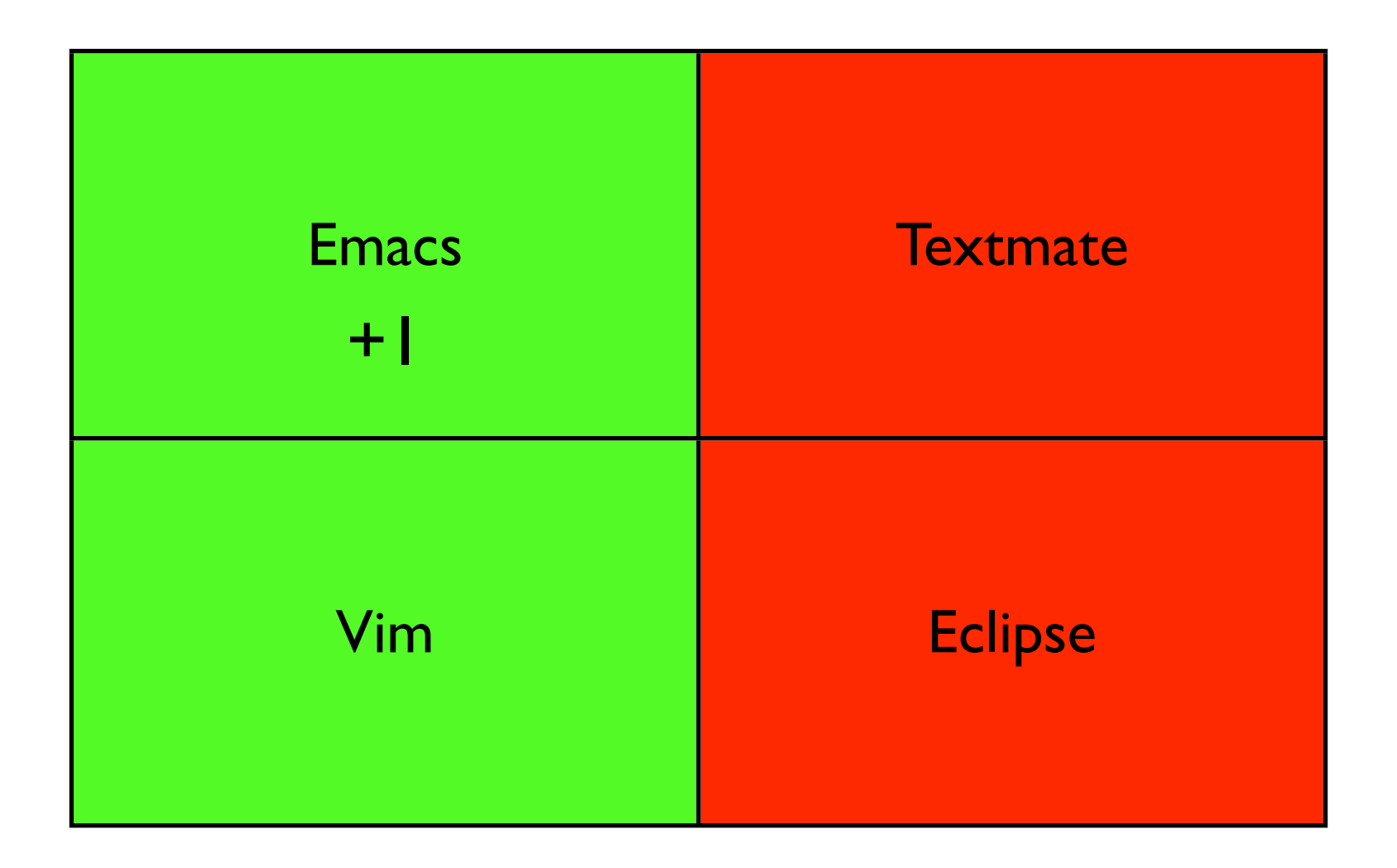

Sunday, February 21, 2010

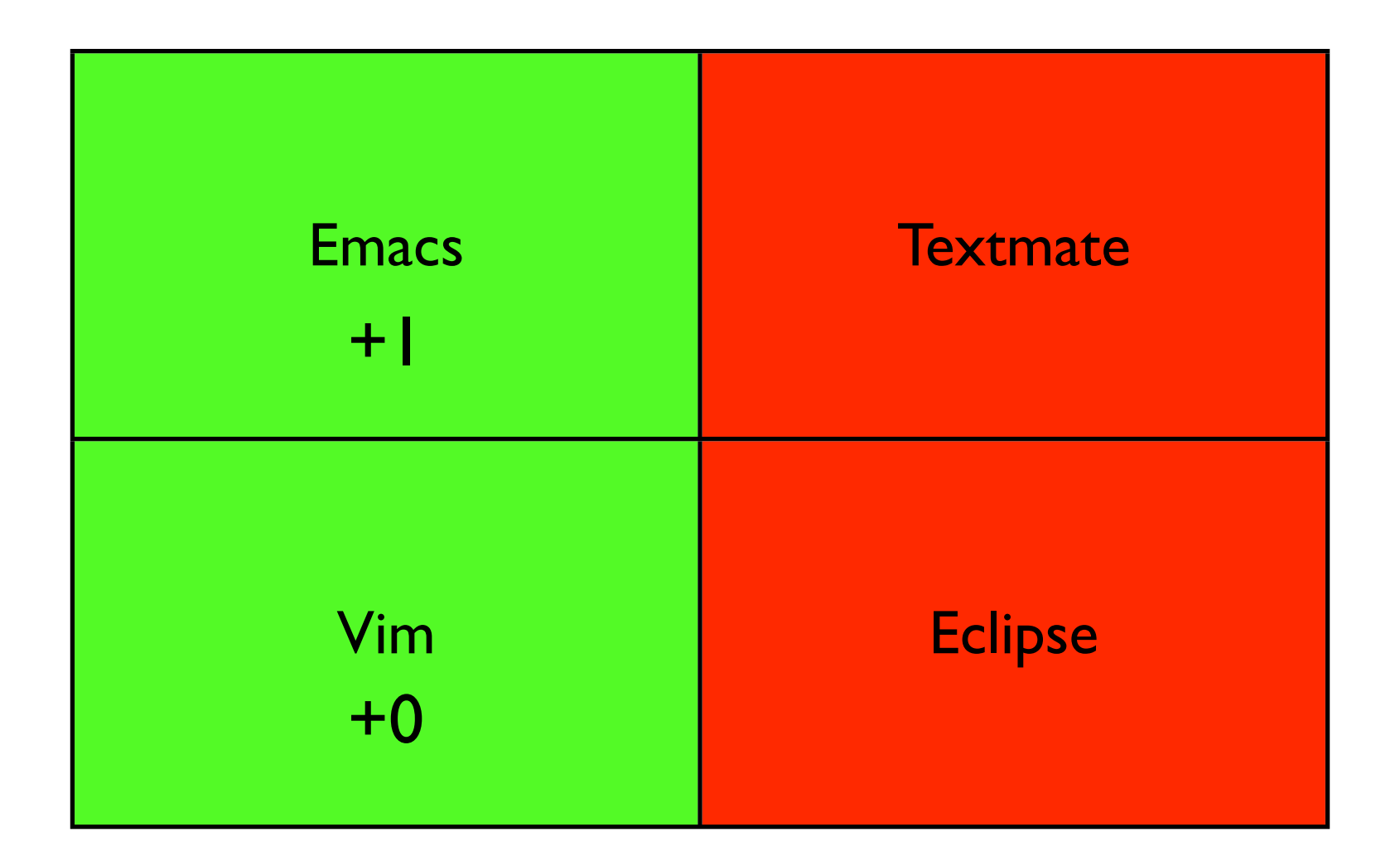

Sunday, February 21, 2010

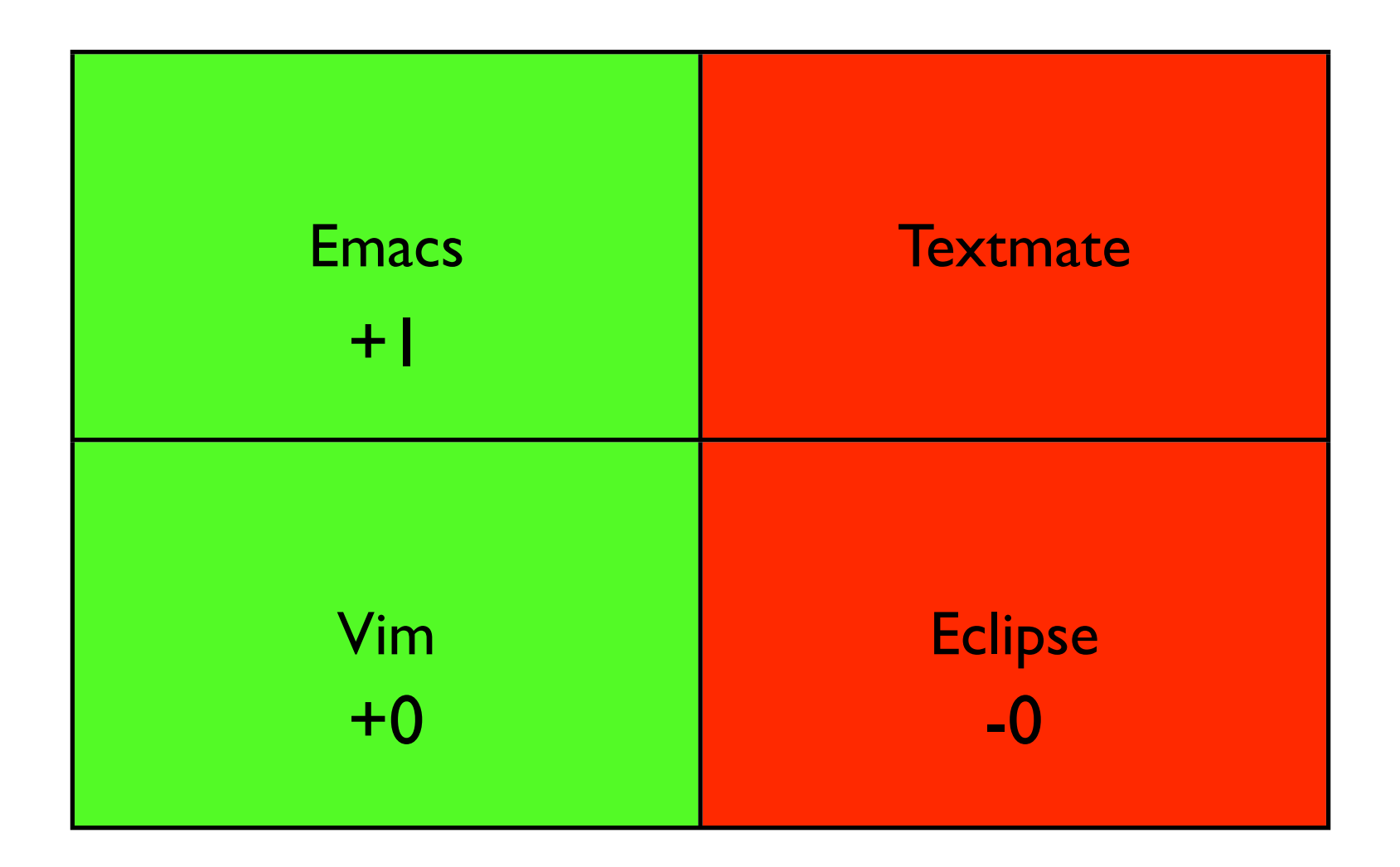

Sunday, February 21, 2010

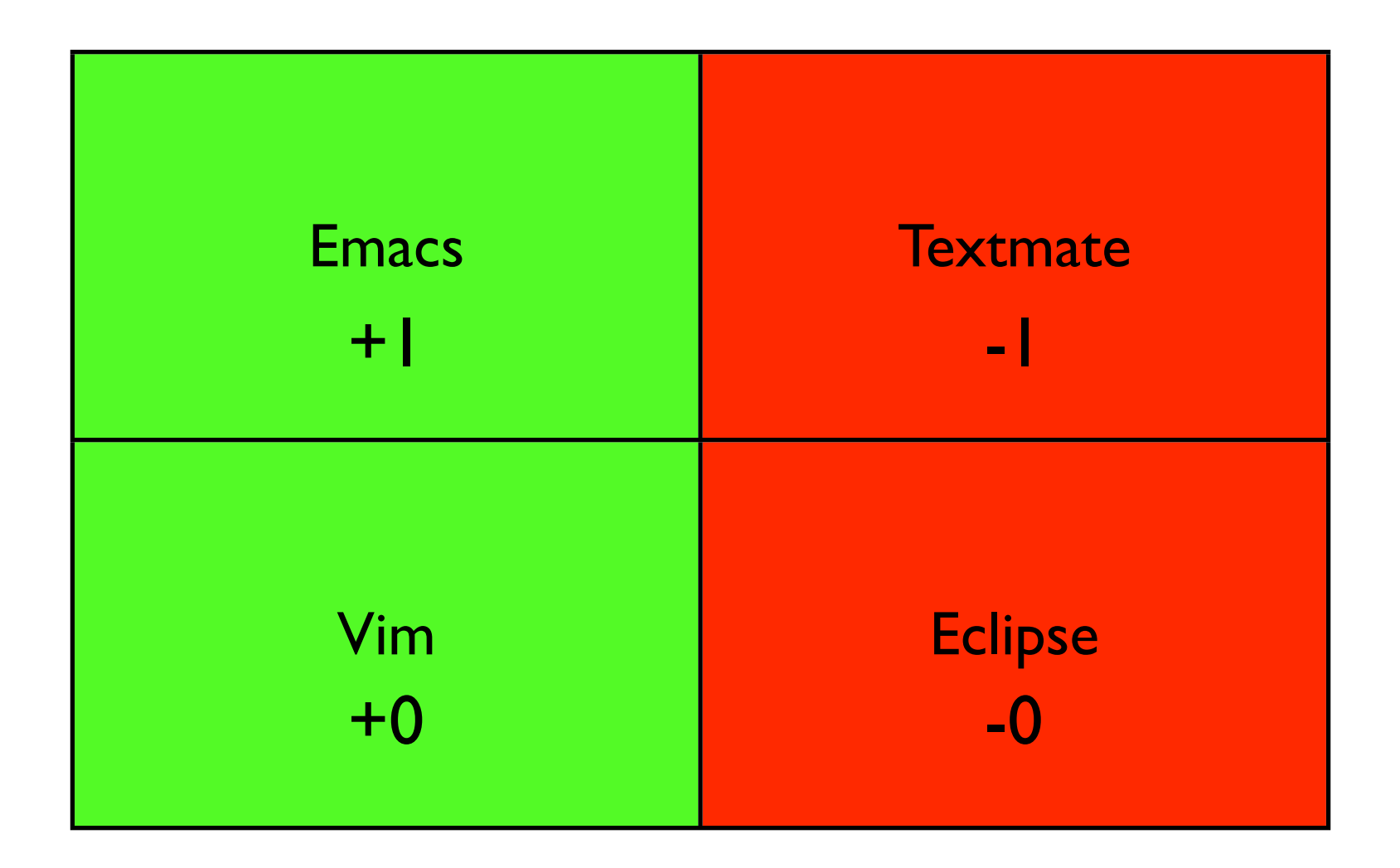

Sunday, February 21, 2010

## TOUCHING WIRES CAUSES **INSTANT DEATH** S200 FINE **Newcastle Tramway Authority**

Sunday, February 21, 2010

Beware! Spending too much time on this stuff will keep you from actual programming, which is the whole point.

If you get nothing out this talk, remember that the editor is only as good as what comes out of it.

#### Head Start?

- <http://github.com/justinlilly/emacs-starter-kit>
- http://github.com/justinlilly/vim\_files

Sunday, February 21, 2010

2 repos. Should have decent starter VIM support. If there are issues, get with me afterwards.

### Thank you, Flickr

- <http://www.flickr.com/photos/cumulius/1497982359/>
- [http://www.flickr.com/photos/rudolf\\_schuba/153225000/](http://www.flickr.com/photos/cumulius/1497982359/)
- [http://www.flickr.com/photos/orcmid/3879260111/](http://www.flickr.com/photos/cumulius/1497982359/)
- [http://www.flickr.com/photos/meanestindian/](http://www.flickr.com/photos/cumulius/1497982359/) [3323439406/](http://www.flickr.com/photos/cumulius/1497982359/)
- [http://www.flickr.com/photos/rahego/3863525732/](http://www.flickr.com/photos/cumulius/1497982359/)
- [http://www.flickr.com/photos/prasan-naik/356299634/](http://www.flickr.com/photos/cumulius/1497982359/)
- [http://www.flickr.com/photos/blakespot/2376243022/](http://www.flickr.com/photos/cumulius/1497982359/)
- [http://www.flickr.com/photos/weaselmcfee/3771422575/](http://www.flickr.com/photos/cumulius/1497982359/)
- [http://www.flickr.com/photos/jeckcrow/3097055142/](http://www.flickr.com/photos/cumulius/1497982359/)
- <http://www.flickr.com/photos/xmacex/2453454001/>
- <http://www.flickr.com/photos/mbollman/166871313/>

Sunday, February 21, 2010

Thank you flickr and the creative commons for these cool photos.

#### Questions?

- [justin@justinlilly.com](mailto:justin@justinlilly.com)
- [http://justinlilly.com/](http://justinlilly.com)
- $\omega$ justinlilly

Sunday, February 21, 2010

I'll put the slides up on my website. Also will have usable configs / howtos by pycon. (sorry)